# **SONY**

# FM/MW/LW autorádio s CD přehrávačem

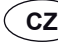

**CZ** Návod k obsluze

# FM/MW/LW autorádio s CD prehrávačom

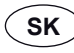

Návod na použitie

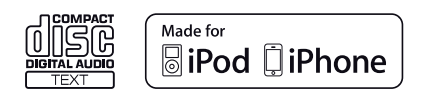

4-284-027-**11**(1)

# **SONY**

# FM/MW/LW autorádio s CD přehrávačem

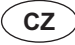

Návod k obsluze

Zrušení ukázkového režimu (DEMO) - viz strana 4.

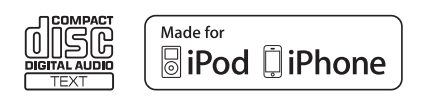

Pro zajištění bezpečnosti nainstalujte tento přístroj do palubní desky automobilu. Popis instalace a zapojení najdete

v dodávané příručce pro instalaci/zapojení.

## CLASS<sub>1</sub> **LASER PRODUCT**

Tento štítek je umístěn na spodní straně přístroje.

#### **Poznámka pro zákazníky: následující informace platí pouze pro zařízení prodávaná v zemích uplatňujících směrnice EU**

Výrobcem tohoto výrobku je společnost Sony Corporation, 1-7-1 Konan, Minato-ku, Tokio, 108-0075 Japonsko. Autorizovaným zástupcem pro elektromagnetickou kompatibilitu (EMC) a bezpečnost výrobku je společnost Sony Deutschland GmbH, Hedelfinger Strasse 61, 70327 Stuttgart, Německo. V případě jakýchkoliv záležitostí týkajících se opravy nebo záruky se prosím obraťte na kontaktní adresy uvedené v samostatné servisní nebo záruční dokumentaci.

#### **Likvidace starých elektrických a elektronických zařízení (platí v zemích Evropské unie a dalších evropských zemích se systémem tříděného odpadu)**

Tento symbol na výrobku nebo na jeho obalu znamená, že s tímto výrobkem nesmí být zacházeno jako s běžným domovním odpadem. Místo toho je třeba tento výrobek odnést na příslušné sběrné místo, kde bude provedena recyklace takového elektrického a elektronického zařízení. Zajištěním správné likvidace výrobku předejdete možným negativním vlivům na životní prostředí a lidské zdraví, které se mohou v opačném případě projevit jako důsledek nesprávné manipulace při likvidaci tohoto výrobku. Recyklace materiálů přispívá k ochraně přírodních zdrojů. Se žádostí o podrobnější informace o recyklaci tohoto výrobku se prosím obracejte na místní úřady, místní služby pro sběr domovního odpadu nebo na obchod, kde jste výrobek zakoupili.

ZAPPIN a Quick-BrowZer jsou obchodní značky společnosti Sony Corporation.

Windows Media je registrovaná obchodní značka nebo obchodní značka společnosti Microsoft Corporation v USA anebo jiných zemích.

Tento výrobek obsahuje technologii chráněnou určitými právy na ochranu duševního vlastnictví společnosti Microsoft. Používání nebo rozšiřování takové technologie mimo tento výrobek bez příslušné licence od společnosti Microsoft je zakázáno.

iPhone, iPod, iPod classic, iPod nano a iPod touch jsou obchodní značky společnosti Apple Inc. registrované v USA a jiných zemích.

Technologie kódování zvuku MPEG Layer-3 a patenty jsou v licenci společností Fraunhofer IIS a Thomson.

#### **Varování v případě, že zapalování vašeho vozidla nemá polohu ACC (elektrické příslušenství)**

Nezapomeňte nastavit funkci Auto Off (Automatické vypnutí) (strana 18). Po vypnutí přístroje bude přístroj po uplynutí nastavené doby automaticky zcela odpojen od napájení, což zabraňuje vybití akumulátoru. Pokud funkci Auto Off (Automatické vypnutí) nenastavíte, pak při každém vypnutí zapalování stiskněte tlačítko (SOURCE/OFF) (Zdroj/vypnout) a podržte jej stisknuté tak dlouho, dokud displej nezhasne.

# **Obsah**

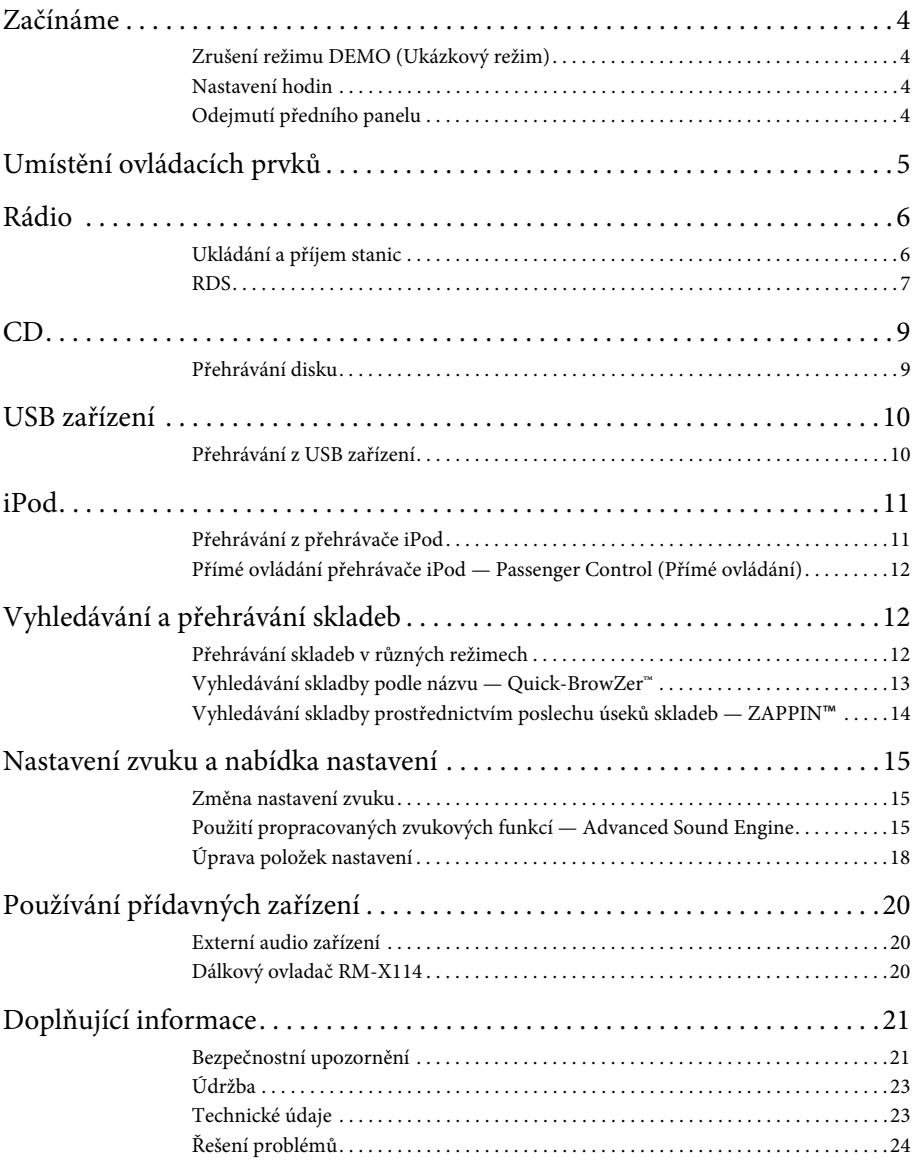

# **Začínáme**

# **Zrušení režimu DEMO (Ukázkový režim)**

Můžete zrušit ukázkový režim, který se zobrazuje, pokud je přístroj vypnutý.

- **1 Stiskněte a podržte výběrové tlačítko.** Zobrazí se nabídka pro nastavení.
- **2 Pomocí otočného ovladače zobrazte**  položku "DEMO" (Ukázkový režim) **a potom ovladač stiskněte.**
- **3 Pomocí otočného ovladače vyberte možnost "DEMO-OFF" (Ukázkový režim vyp.) a potom ovladač stiskněte.** Nastavení je dokončeno.
- **4 Stiskněte tlačítko (BACK) (Zpět).** Displej se vrátí do režimu normálního přehrávání/příjmu.

# **Nastavení hodin**

Čas na hodinách se zobrazuje ve 24hodinovém digitálním formátu.

- **1 Stiskněte a podržte výběrové tlačítko.** Zobrazí se nabídka pro nastavení.
- **2 Pomocí otočného ovladače zobrazte položku "CLOCK-ADJ" (Nastavení hodin) a potom ovladač stiskněte.** Začne blikat indikace hodin.
- **3 Pomocí otočného ovladače nastavte hodiny a minuty.**

Pro přepínání mezi číslicemi stiskněte tlačítko (Vyhledávání) –/+.

**4 Po nastavení minut stiskněte výběrové tlačítko.**

Nastavení je dokončeno a hodiny se spustí.

Pro zobrazení hodin stiskněte tlačítko (Zobrazení).

4

# **Odejmutí předního panelu**

Přední panel přístroje můžete odejmout a předejít tak krádeži přístroje.

- **1 Podržte stisknuté tlačítko (Zdroj/vypnout) .** Přístroj se vypne.
- **2 Stiskněte tlačítko pro uvolnění předního panelu a vytáhněte panel směrem k sobě.**

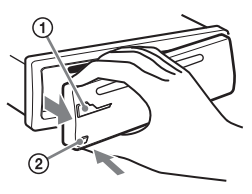

### **Výstražný alarm**

Pokud vypnete zapalování vozidla a neodejmete přední panel přístroje, ozve se na několik sekund výstražný alarm. Výstražný alarm uslyšíte pouze v případě, že používáte vestavěný zesilovač.

#### **Poznámka**

Nevystavujte přední panel horku, vysokým teplotám nebo vlhkosti. Nenechávejte přední panel v zaparkovaném vozidle nebo na palubní desce/zadním panelu.

# **Nasazení předního panelu**

Nasaďte část **(A**) předního panelu na část **(B**) na přístroji (viz obrázek) a zatlačte na levou část tak, aby zacvakla do správné polohy.

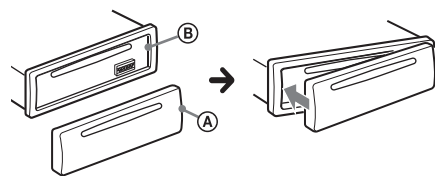

# **Umístění ovládacích prvků**

# **Přístroj**

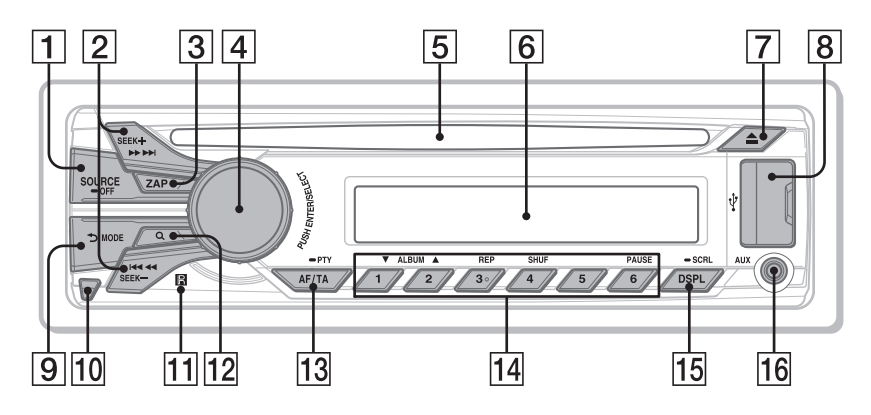

Tato část uvádí pokyny týkající se základního ovládání a umístění ovládacích prvků.

- **Tlačítko SOURCE/OFF (Zdroj/vypnout)**
	- Stiskněte pro zapnutí napájení/změnu zdroje (rádio/CD/USB/AUX). Stiskněte a podržte 1 sekundu pro vypnutí napájení. Stiskněte a podržte více než 2 sekundy pro vypnutí napájení i displeje.
- **Tlačítka SEEK +/– (Vyhledávání) Rádio**:

Pro automatické ladění stanic (stiskněte); ruční vyhledání stanice (stiskněte a podržte).

#### **CD/USB**:

Pro přeskočení skladby (stiskněte); souvislé přeskakování skladeb (stiskněte a pak během 1 sekundy znovu stiskněte a podržte); rychlý posun ve skladbě vzad/vpřed (stiskněte a podržte).

### **Tlačítko ZAP** strana 14

Pro aktivaci režimu ZAPPIN™.

 **Otočný ovladač/výběrové tlačítko** strana 15, 18

Pro nastavení hlasitosti (otočte); výběr položek nastavení (stiskněte a otočte).

### **Otvor pro disk**

Vložte disk (potištěnou stranou nahoru), spustí se přehrávání.

- **Okno displeje**
- **Tlačítko (vysunout)** Pro vysunutí disku.
- **USB konektor** strana 10, 11
- **Tlačítko (BACK) (Zpět)/MODE (Režim)** strana 6, 12 Stiskněte pro návrat k předchozímu zobrazení/výběr vlnového pásma (FM/MW/LW). Stiskněte a podržte pro aktivaci/zrušení režimu Passenger Control (Přímé ovládání).
- **Tlačítko pro uvolnění předního panelu** strana 4
- **Přijímač signálu dálkového ovladače**
- **Tlačítko (BROWSE) (Procházet)**  strana 13 Pro aktivaci režimu Quick-BrowZer™.

### **Tlačítko AF (Alternativní frekvence)/ TA (Dopravní hlášení)/ PTY (Typ programu)** strana 7 Pro nastavení funkcí AF (Alternativní frekvence) a TA (Dopravní hlášení) (stiskněte); výběr PTY (Typ programu) v systému RDS (stiskněte a podržte).

#### **Číselná tlačítka**

#### **Rádio**:

Pro příjem uložených stanic (stiskněte); uložení stanic (stiskněte a podržte). **CD/USB**:

/: **ALBUM /** (během přehrávání souborů MP3/WMA/AAC) Pro přeskočení alba (stiskněte); souvislé přeskakování alb (stiskněte a podržte).

: **REP (Opakované přehrávání)**\* strana 12

: **SHUF (Náhodné přehrávání)**  strana 12

#### : **PAUSE (Pozastavení)** Pro pozastavení přehrávání. Dalším stisknutím tlačítka se tato

funkce zruší.

# **Tlačítko DSPL (Zobrazení)/SCRL**

**(Posouvání textu)** strana 7, 9, 10, 11 Pro změnu informací zobrazovaných na displeji (stiskněte); posouvání informací na displeji (stiskněte a podržte).

#### **Vstupní konektor AUX (Externí zařízení)** strana 20

\* Toto tlačítko je opatřeno výstupkem.

# **Rádio**

# **Ukládání a příjem stanic**

### **Upozornění**

Pokud stanice ladíte při řízení vozidla, použijte funkci Best Tuning Memory (BTM) (Naladění nejsilnějších stanic), abyste nezpůsobili dopravní nehodu.

# **Automatické ukládání — BTM (Naladění nejsilnějších stanic)**

- **1 Opakovaným stisknutím tlačítka (Zdroj/vypnout)**  zobrazte položku "TUNER" (Rádio). Pro změnu vlnového pásma opakovaně stiskněte tlačítko (MODE) (Režim). Můžete si vybrat mezi pásmy FM1, FM2, FM3, MW a LW.
- **2 Stiskněte a podržte výběrové tlačítko.** Zobrazí se nabídka pro nastavení.
- **3 Pomocí otočného ovladače zobrazte položku "BTM" (Naladění nejsilnějších stanic) a potom ovladač stiskněte.** Přístroj uloží stanice pod číselná tlačítka v pořadí podle frekvencí.

# **Ruční ukládání**

**1 Pokud přijímáte stanici, kterou chcete uložit, stiskněte číselné tlačítko ( až ) a podržte jej tak dlouho,**  dokud se nezobrazí nápis "MEM" **(Paměť).**

# **Příjem uložených stanic**

**1 Vyberte vlnové pásmo a stiskněte číselné tlačítko ( až ).**

## **Automatické ladění**

**1 Vyberte vlnové pásmo a stiskněte tlačítko (Vyhledávání) +/– pro vyhledání stanice.**

Po naladění stanice se vyhledávání zastaví. Opakujte tento postup, dokud nenaladíte požadovanou stanici.

#### **Rada**

Pokud znáte frekvenci stanice, kterou chcete poslouchat, stiskněte a podržte tlačítko +/– pro vyhledání přibližné frekvence a pak opakovaně stiskněte tlačítko (SEEK) +/- pro jemné doladění požadované frekvence (ruční ladění).

# **RDS**

Stanice v pásmu FM se službou RDS (Radio Data System) vysílají kromě běžného rozhlasového signálu také doplňující digitální informace.

#### **Poznámky**

- V závislosti na zemi/regionu nemusí být některé funkce RDS k dispozici.
- Systém RDS nebude pracovat, pokud je signál stanice slabý nebo pokud naladěná stanice nevysílá RDS informace.

#### **Změna zobrazovaných informací**

Stiskněte tlačítko (DSPL) (Zobrazení).

# **Nastavení funkcí AF (Alternativní frekvence) a TA (Dopravní hlášení)**

Funkce AF (Alternativní frekvence) neustále vyhledává nejsilnější frekvenci stanice a funkce TA (Dopravní hlášení) přeladí na stanici vysílající dopravní informace nebo dopravní programy (TP), pokud jsou přijaty.

**1 Opakovaným stisknutím tlačítka (Alternativní frekvence/ dopravní hlášení) zobrazte požadované nastavení.**

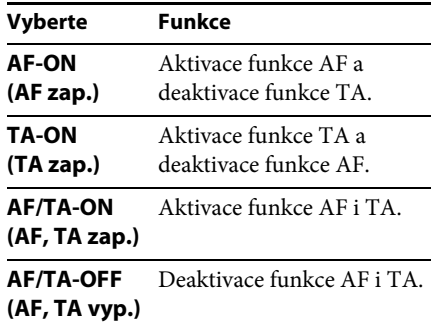

#### **Ukládání stanic RDS s nastavením AF (Alternativní frekvence) a TA (Dopravní hlášení)**

Stanice RDS můžete ukládat na předvolby společně s nastavením AF (Alternativní frekvence)/TA (Dopravní hlášení). Pokud použijete funkci BTM (Naladění nejsilnějších stanic), uloží se pouze stanice RDS se stejným nastavením AF (Alternativní frekvence)/TA (Dopravní hlášení).

Pokud ukládáte stanice ručně, můžete uložit stanice s RDS i bez RDS s nastavením AF (Alternativní frekvence)/TA (Dopravní hlášení) pro každou stanici jednotlivě.

**1 Nastavte funkci AF (Alternativní frekvence)/TA (Dopravní hlášení) a pak uložte stanici pomocí funkce BTM (Naladění nejsilnějších stanic) nebo ručně.**

#### **Příjem nouzových hlášení**

Při zapnuté funkci AF (Alternativní frekvence) nebo TA (Dopravní hlášení) přeruší mimořádné tísňové hlášení automaticky právě vybraný zdroj zvuku.

#### **Rada**

Pokud nastavujete úroveň hlasitosti během dopravního hlášení, bude tato úroveň uložena do paměti a použita pro následující hlášení nezávisle na aktuálně nastavené úrovni hlasitosti.

#### **Chcete-li zůstat naladěni na jeden regionální program — REGIONAL (Regionální příjem)**

Pokud je zapnutá funkce AF (Alternativní frekvence): Přístroj je z výroby nastaven tak, že omezuje příjem na určitý region, takže se nebude přelaďovat na jinou regionální stanici se silnějším signálem.

Pokud opustíte oblast příjmu tohoto regionálního programu, nastavte během příjmu v pásmu FM možnost "REG-OFF" (Regionální příjem vyp.) (strana 19).

#### **Poznámka**

Tato funkce nepracuje na území Velké Británie a v některých dalších oblastech.

#### **Funkce Local Link (Lokální připojení) (pouze Velká Británie)**

Tato funkce umožňuje vybrat jinou lokální stanici v oblasti, přestože není uložena v paměti přístroje (pod číselnými tlačítky).

- **1 Během příjmu v pásmu FM stiskněte číselné tlačítko předvolby ( až ), na které je uložena lokální stanice.**
- **2 Do pěti sekund znovu stiskněte číselné tlačítko lokální stanice.** Opakujte tento postup tak dlouho, dokud nenaladíte lokální stanici.

# **Výběr typu programu (PTY)**

Zobrazuje aktuálně přijímaný typ programu. Slouží také pro vyhledání vybraného typu programu.

- **1 Během příjmu stanice v pásmu FM podržte stisknuté tlačítko (PTY).** Pokud stanice vysílá PTY data, zobrazí se na displeji typ právě vysílaného programu.
- **2 Pomocí otočného ovladače zobrazte požadovaný typ programu a potom ovladač stiskněte.**

Přístroj začne vyhledávat stanici, která vysílá vybraný typ programu.

### **Typy programů**

**NEWS** (Zprávy), **AFFAIRS** (Nejnovější události), **INFO** (Informace), **SPORT** (Sport), **EDUCATE** (Vzdělávání), **DRAMA** (Dramatická tvorba), **CULTURE** (Kultura), **SCIENCE** (Věda), **VARIED** (Různé), **POP M** (Populární hudba), **ROCK M** (Rocková hudba), **EASY M** (Pohodová hudba), **LIGHT M** (Lehká klasická hudba), **CLASSICS** (Klasická hudba), **OTHER M** (Ostatní hudba), **WEATHER** (Počasí), **FINANCE** (Finance), **CHILDREN** (Dětské programy), **SOCIAL A** (Společenské události), **RELIGION** (Náboženství), **PHONE IN** (Telefonické vstupy), **TRAVEL** (Cestování), **LEISURE** (Volný čas), **JAZZ** (Jazzová hudba), **COUNTRY** (Country hudba), **NATION M** (Národní hudba), **OLDIES** (Starší hudba), **FOLK M** (Lidová hudba), **DOCUMENT** (Dokumentární programy)

# **Nastavení funkce CT (Časový signál)**

Poskytuje časový signál vysílaný RDS stanicí pro automatické nastavení hodin přístroje.

**1** V nastavení vyberte možnost "CT-ON" **(Časový signál zap.) (strana 18).**

#### **Poznámka**

Funkce CT (Časový signál) nemusí pracovat, i když je přijímána RDS stanice.

# **CD**

# **Přehrávání disku**

Přístroj umožňuje přehrávat disky CD-DA (obsahující rovněž CD TEXT) a disky CD-R/CD-RW (soubory MP3/WMA/AAC (strana 22)).

#### **1 Vložte disk (potištěnou stranou směrem nahoru).**

Přehrávání se automaticky spustí.

Pro vysunutí disku stiskněte tlačítko <sup>▲</sup>.

#### **Poznámka**

Při vysouvání/vkládání disku dbejte na to, aby nebylo připojeno žádné USB zařízení kvůli možnému poškození disku.

#### **Změna zobrazovaných informací**

Zobrazované informace se mohou lišit v závislosti na typu disku, formátu záznamu a nastavení. Stiskněte tlačítko (DSPL) (Zobrazení).

# **USB zařízení**

- Lze používat USB zařízení typu MSC (Mass Storage Class) kompatibilní se standardem USB.
- Odpovídající kodek je MP3 (.mp3), WMA (.wma), AAC (.m4a) a AAC (.mp4).
- Doporučujeme vám, abyste si data na USB zařízení zálohovali.

Pro podrobné informace o kompatibilitě vašeho USB zařízení navštivte webové stránky zákaznické podpory uvedené na zadní straně.

#### **Poznámka**

USB zařízení připojte až po spuštění motoru. Pokud jej připojíte před spuštěním motoru, mohlo by v závislosti na USB zařízení dojít k jeho poruše nebo poškození.

# **Přehrávání z USB zařízení**

**1 Otevřete kryt USB konektoru a pomocí USB kabelu připojte USB zařízení do USB konektoru.**

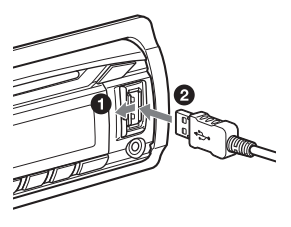

Spustí se přehrávání.

Pokud je USB zařízení již připojeno, zobrazte opakovaným stisknutím tlačítka (Zdroj/vypnout) **SOURCE/OFF** položku "USB". Spustí se přehrávání.

Stisknutím a podržením tlačítka (Zdroj/ vypnout) (SOURCE/OFF) na 1 sekundu můžete přehrávání ukončit.

Pro odpojení USB zařízení zastavte přehrávání a potom jej vytáhněte z USB konektoru.

#### **Poznámky**

- Nepoužívejte USB zařízení, která jsou velká nebo těžká, protože by mohla v důsledku vibrací spadnout nebo způsobit uvolnění připojení.
- Neodnímejte přední panel během přehrávání z USB zařízení, protože by mohlo dojít k poškození dat na USB zařízení.

#### **Změna zobrazovaných informací**

Zobrazované informace se mohou lišit v závislosti na USB zařízení, formátu záznamu a nastavení. Stiskněte tlačítko (DSPL) (Zobrazení).

#### **Poznámky**

- Maximální počet zobrazitelných dat je následující:
	- složek (alb): 128
	- souborů (skladeb) v jedné složce: 500
- V závislosti na množství zaznamenaných dat může spuštění přehrávání nějakou dobu trvat.
- Soubory DRM (Digital Rights Management) nemusí být možné přehrát.
- Při přehrávání nebo při rychlém posunu vpřed/ vzad u souborů MP3/WMA/AAC s VBR (proměnný datový tok) se nemusí zobrazovat správně uplynulá doba přehrávání.
- Přehrávání následujících souborů MP3/WMA/ AAC není podporováno:
	- s bezeztrátovou kompresí,
	- chráněných autorskými právy.

# **iPod**

V tomto návodu k obsluze se označení "iPod" používá jako všeobecný termín pro funkce iPod na přístrojích iPod a iPhone, pokud není v textu nebo na obrázcích uvedeno jinak.

Podrobné informace o kompatibilitě vašeho přehrávače iPod - viz část "Přehrávač iPod" (strana 22) nebo navštivte webové stránky zákaznické podpory uvedené na zadní straně.

# **Přehrávání z přehrávače iPod**

Před připojením přehrávače iPod snižte hlasitost na přístroji.

- **1 Otevřete kryt USB konektoru a pomocí USB propojovacího kabelu pro iPod (není součástí příslušenství)\* připojte přehrávač iPod do USB konektoru.**
	- \* Pro připojení přehrávače iPod doporučujeme použít USB propojovací kabel RC-100IP.

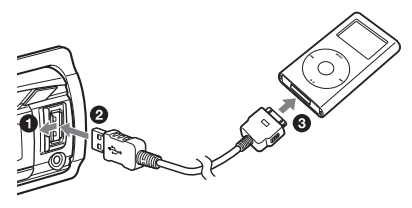

Automaticky se spustí přehrávání skladeb z přehrávače iPod od místa posledního zastavení přehrávání.

Pokud je přehrávač iPod již připojen, zobrazte opakovaným stisknutím tlačítka (Zdroj/vypnout) položku "USB". Spustí se přehrávání. (Pokud je přehrávač iPod rozpoznán, zobrazí se na displeji nápis "IPD".)

Stisknutím a podržením tlačítka (Zdroj/vypnout) na 1 sekundu můžete přehrávání ukončit.

Pro odpojení přehrávače iPod zastavte přehrávání a potom jej odpojte.

#### **Upozornění pro iPhone**

Při připojení přístroje iPhone přes USB rozhraní bude hlasitost telefonu ovládána samotným přístrojem iPhone. Abyste zabránili náhlému zvýšení hlasitosti po ukončení hovoru, nezvyšujte během telefonního hovoru hlasitost na přístroji.

#### **Poznámka**

Neodnímejte přední panel během přehrávání z přehrávače iPod, protože by mohlo dojít k poškození dat.

#### **Rada**

Jestliže je přístroj zapnutý, bude se přehrávač iPod nabíjet.

#### **Režim obnovení přehrávání**

Pokud je přehrávač iPod připojen k dokovacímu konektoru, spustí se přehrávání v režimu nastaveném na přehrávači iPod. V tomto režimu nepracují následující tlačítka:

- (REP) (Opakované přehrávání),
- (SHUF) (Náhodné přehrávání).

#### **Změna zobrazovaných informací**

Stiskněte tlačítko (DSPL) (Zobrazení).

#### **Poznámka**

Některá písmena uložená v přehrávači iPod se nemusí zobrazit správně.

# **Přeskočení alba, podcastu, žánru, seznamu skladeb a interpreta**

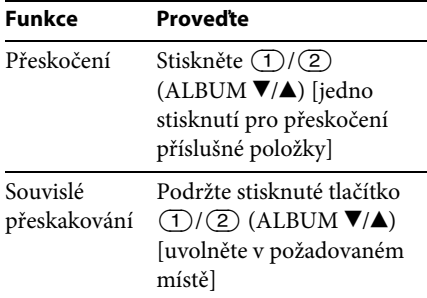

# **Přímé ovládání přehrávače iPod — Passenger Control (Přímé ovládání)**

Přehrávač iPod můžete ovládat přímo, i pokud je připojen k dokovacímu konektoru.

**1 Během přehrávání podržte stisknuté tlačítko (Režim).** Zobrazí se zpráva "MODE IPOD" (Režim iPod) a nyní můžete ovládat přehrávač iPod přímo.

Pro ukončení režimu přímého ovládání podržte stisknuté tlačítko (MODE) (Režim). Zobrazí se zpráva "MODE AUDIO" (Audio režim) a režim přehrávání se změní na režim přehrávače iPod.

#### **Poznámka**

Hlasitost lze nastavovat pouze na přístroji.

# **Vyhledávání a přehrávání skladeb**

# **Přehrávání skladeb v různých režimech**

Skladby můžete přehrávat opakovaně (opakované přehrávání) nebo v náhodném pořadí (náhodné přehrávání). Dostupné režimy přehrávání závisí na vybraném zdroji zvuku.

**1 Během přehrávání opakovaně stiskněte tlačítko (REP) (Opakované přehrávání) nebo (SHUF) (Náhodné přehrávání) tak, aby se zobrazil požadovaný režim přehrávání.**

Spuštění přehrávání ve vybraném režimu může chvíli trvat.

### **Opakované přehrávání**

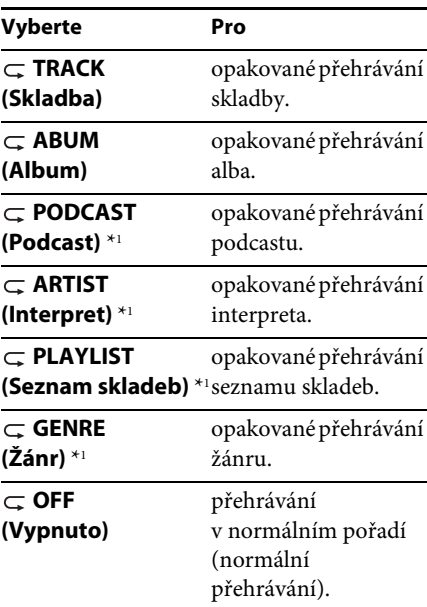

#### **Náhodné přehrávání**

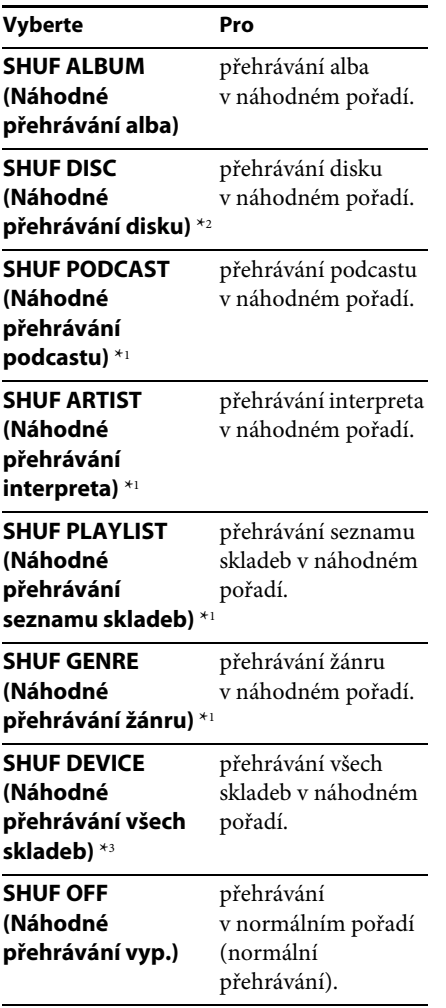

\*1 Pouze iPod

\*2 Pouze CD

\*3 Pouze USB a iPod

# **Vyhledávání skladby podle názvu — Quick-BrowZer™**

Skladbu na CD nebo USB zařízení můžete snadno vyhledat podle kategorie.

**1 Stiskněte tlačítko (BROWSE) (Procházet) \*.**

Přístroj se přepne do režimu Quick-BrowZer a zobrazí se seznam kategorií vyhledávání. Jakmile se zobrazí seznam skladeb,

vyberte opakovaným stisknutím tlačítka (BACK) (Zpět) požadovanou kategorii vyhledávání.

- \* Během přehrávání se můžete stisknutím tlačítka (BROWSE) (Procházet) na více než 2 sekundy přímo vrátit na začátek seznamu kategorií (pouze USB).
- **2 Pomocí otočného ovladače vyberte požadovanou kategorii vyhledávání a potvrďte stisknutím ovladače.**

#### **3 Zopakujte krok 2, dokud není vybrána požadovaná skladba.** Spustí se přehrávání.

Pro ukončení režimu Quick-BrowZer stiskněte tlačítko Q (BROWSE) (Procházet).

#### **Poznámka**

Při přepnutí do režimu Quick-BrowZer se zruší nastavení funkcí opakovaného/náhodného přehrávání.

# **Vyhledávání pomocí přeskakování položek — režim Jump (Přeskakování)**

Pokud příslušná kategorie obsahuje mnoho položek, můžete požadovanou položku rychle vyhledat.

**1 V režimu Quick-BrowZer stiskněte tlačítko (Vyhledávání) +.** Zobrazí se název položky.

- **2 Pomocí otočného ovladače vyberte některou z položek, která se nachází blízko požadované položky.** Položky budou přeskakovány v kroku 10 % z celkového počtu položek.
- **3 Stiskněte výběrové tlačítko.**

Displej se vrátí do režimu Quick-BrowZer a zobrazí se vybraná položka.

**4 Pomocí otočného ovladače vyberte požadovanou položku a potom ovladač stiskněte.**

Pokud je vybranou položkou skladba, spustí se její přehrávání.

Pro zrušení režimu Jump (Přeskakování) stiskněte tlačítko **(BACK)** (Zpět) nebo (Vyhledávání) –.

# **Vyhledávání v abecedním pořadí — Alphabet search (Vyhledávání podle abecedy)**

Pokud je k přístroji připojen přehrávač iPod, můžete vyhledat požadovanou položku podle abecedy.

**1 V režimu Quick-BrowZer stiskněte tlačítko (Vyhledávání) +.**

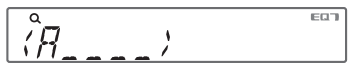

**2 Pomocí otočného ovladače vyberte první písmeno požadované položky a potom ovladač stiskněte.**

Zobrazí se abecední seznam položek začínajících vybraným písmenem.

**3 Pomocí otočného ovladače vyberte požadovanou položku a potom ovladač stiskněte.**

Pokud je vybranou položkou skladba, spustí se její přehrávání.

Pro zrušení režimu Alphabet search (Vyhledávání podle abecedy) stiskněte tlačítko **(BACK)** (Zpět) nebo (SEEK) (Vyhledávání) –.

- Při výběru písmena v režimu Alphabet search (Vyhledávání podle abecedy) je symbol nebo člen (a/an/the) před názvem položky vyloučen z vyhledávání.
- V závislosti na vybrané položce pro vyhledávání může být dostupný pouze režim Jump (Přeskakování).
- Podle počtu skladeb může činnost režimu Alphabet search (Vyhledávání podle abecedy) chvíli trvat.

# **Vyhledávání skladby prostřednictvím poslechu úseků skladeb — ZAPPIN**™

Požadovanou skladbu můžete vyhledat postupným poslechem krátkých úseků skladeb na CD nebo USB zařízení. Režim ZAPPIN je vhodný pro vyhledání skladby v režimu náhodného přehrávání nebo náhodného opakovaného přehrávání.

#### **1 Během přehrávání stiskněte tlačítko**   $(ZAP)$ .

Spustí se přehrávání úseku následující skladby. Můžete nastavit požadovanou dobu přehrávání (strana 19).

#### **Skladba**

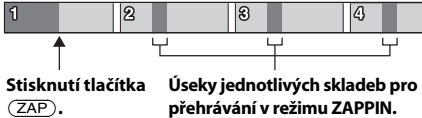

**2 Jakmile je přehrávána skladba, kterou chcete poslouchat, stiskněte výběrové tlačítko nebo tlačítko .**

Spustí se normální přehrávání vybrané skladby od začátku.

Potvrzení skladby pro přehrávání můžete provést rovněž stisknutím tlačítka **→** (BACK) (Zpět).

#### **Rady**

- Pro přeskočení skladby v režimu ZAPPIN stiskněte tlačítko (SEEK) (Vyhledávání) +/-.
- Pro přeskočení alba v režimu ZAPPIN stiskněte tlačítko  $\bigcirc$  /  $\bigcirc$  (ALBUM  $\Psi/\blacktriangle$ ).

# **Nastavení zvuku a nabídka nastavení**

## **Změna nastavení zvuku**

# **Úprava zvukových charakteristik**

- **1 Během příjmu rádia/přehrávání stiskněte výběrové tlačítko.**
- **2 Pomocí otočného ovladače zobrazte požadovanou položku nabídky a potom ovladač stiskněte.**
- **3 Pomocí otočného ovladače vyberte nastavení a potom ovladač stiskněte.**
- **4 Stiskněte tlačítko (BACK) (Zpět).**

Lze nastavit následující položky:

**EQ7 PRESET (Předvolba ekvalizéru)** (strana 15)

**EQ7 SETTING (Nastavení ekvalizéru)** (strana 16)

#### **POSITION (Poslechové místo)**

**SET POSITION** (Nastavení poslechového místa) (strana 16) **ADJ POSITION** \*1 (Přesné určení poslechového místa) (strana 17) **SET SW POS** \*1 \*2 (Nastavení polohy subwooferu) (strana 17)

#### **BALANCE (Vyvážení levého/pravého kanálu)**

Nastavení vyvážení zvuku: "RIGHT-15" (Doprava) – "CENTER" (Střed) – "LEFT-15" (Doleva).

#### **FADER (Vyvážení předních/zadních kanálů)**

Nastavení relativní úrovně: "FRONT-15" (Dopředu) – "CENTER" (Střed) – "REAR-15" (Dozadu).

**DM+** (strana 17)

#### **RB ENH (Rear Bass Enhancer)** (strana 18)

#### **SW LEVEL** \*2 **(Úroveň subwooferu)**

Nastavení úrovně hlasitosti subwooferu:  $_{\rm{p}}$ +10 dB" –  $_{\rm{p}}$ 0 dB" –  $_{\rm{p}}$ –10 dB". (Při nejnižším nastavení se zobrazuje  $, ATT^{\alpha}$ .)

#### **AUX VOL** \*3 **(Úroveň hlasitosti externího zařízení)**

Nastavení úrovně hlasitosti pro každé připojené externí zařízení: "+18 dB" – "0 dB" – "-8 dB". Toto nastavení ruší potřebu měnit hlasitost při přepínání mezi zdroji.

- \*1 Při nastavení položky "SET POSITION" (Nastavení poslechového místa) na "OFF" (Vypnuto) je skryto.
- \*2 Pokud je zvukový výstup nastaven na "SUB-OUT" (Subwoofer) (strana 19).
- \*3 Pokud je aktivován zdroj AUX (Externí zařízení) (strana 20).

# **Použití propracovaných zvukových funkcí — Advanced Sound Engine**

Technologie Advanced Sound Engine používá digitální zpracování signálu a vytváří ve vozidle ideální zvukové pole.

# **Nastavení kvality zvuku — EQ7 Preset (Předvolba ekvalizéru)**

Můžete vybrat některý ze 7 typů ekvalizační křivky (XPLOD, VOCAL, EDGE, CRUISE, SPACE, GRAVITY, CUSTOM (Uživatelské nastavení) nebo OFF (Vypnuto)).

**1 Během příjmu rádia/přehrávání stiskněte výběrové tlačítko.**

- **2 Pomocí otočného ovladače zobrazte položku "EQ7 PRESET" (Předvolba ekvalizéru) a potom ovladač stiskněte.**
- **3 Pomocí otočného ovladače zobrazte požadovanou ekvalizační křivku a potom ovladač stiskněte.**
- **4 Stiskněte tlačítko (BACK) (Zpět).**

Pro zrušení ekvalizační křivky vyberte v kroku 3 možnost "OFF" (Vypnuto).

#### **Rada**

Provedená nastavení ekvalizační křivky lze uložit do paměti samostatně pro každý zdroj.

# **Úprava ekvalizační křivky — EQ7 Setting (Nastavení ekvalizéru)**

Možnost "CUSTOM" (Uživatelské nastavení) funkce EQ7 vám umožňuje provádět vaše vlastní nastavení ekvalizéru.

- **1 Vyberte zdroj a stiskněte výběrové tlačítko.**
- **2 Pomocí otočného ovladače zobrazte položku "EQ7 SETTING" (Nastavení ekvalizéru) a potom ovladač stiskněte.**
- **3 Pomocí otočného ovladače zobrazte**  možnost "BASE" (Výchozí) a potom **ovladač stiskněte.**

Můžete vybrat výchozí ekvalizační křivku, která bude použita pro další nastavení.

**4 Pomocí otočného ovladače vyberte ekvalizační křivku a potom ovladač stiskněte.**

- **5 Nastavte ekvalizační křivku.**
	- **Pomocí otočného ovladače vyberte frekvenční rozsah a potom ovladač stiskněte.**

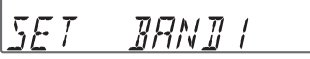

BAND1 (Pásmo 1): 63 Hz BAND2 (Pásmo 2): 160 Hz BAND3 (Pásmo 3): 400 Hz BAND4 (Pásmo 4): 1 kHz BAND5 (Pásmo 5): 2,5 kHz BAND6 (Pásmo 6): 6,3 kHz BAND7 (Pásmo 7): 16,0 kHz

**Pomocí otočného ovladače nastavte úroveň hlasitosti a potom ovladač stiskněte.**

Úroveň hlasitosti lze nastavit v rozsahu od -6 dB do +6 dB s krokem 1 dB.

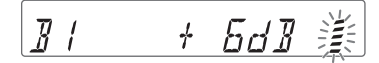

Zopakujte kroky  $\bigcirc$  a  $\bigcirc$  pro nastavení ostatních frekvenčních pásem.

**6 Dvakrát stiskněte tlačítko (BACK) (Zpět).**

Pro uložení ekvalizační křivky se použije možnost "CUSTOM" (Uživatelské nastavení).

# **Optimalizace zvuku pomocí funkce Time Alignment — Listening Position (Poslechové místo)**

Přístroj dokáže simulovat přirozené zvukové pole zpožděním výstupu zvuku z jednotlivých reproduktorů podle vašeho poslechového místa.

Níže jsou uvedeny možnosti nastavení pro položku "POSITION" (Poslechové místo).

**FRONT L (Vpředu vlevo)**  $\Theta$ : vpředu vlevo **FRONT R (Vpředu vpravo)** (2): vpředu vpravo **FRONT (Vpředu)** (**e**): vpředu uprostřed **ALL (Všude)** (@): uprostřed vozidla **OFF (Vypnuto)**: není nastaveno žádné poslechové místo

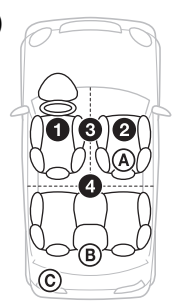

Nastavení přibližné polohy subwooferu od vašeho poslechového místa můžete provést, jestliže:

- je zvukový výstup nastaven na "SUB-OUT" (Subwoofer) (strana 19),
- je poslechové místo nastaveno na jinou možnost než "OFF" (Vypnuto).

Níže jsou uvedeny možnosti nastavení pro položku "SET SW POS" (Nastavení polohy subwooferu).

**NEAR (Blízko)** ((A): blízko **NORMAL (Normálně)** (®): normálně FAR (Daleko) (C): daleko

- **1 Během příjmu rádia/přehrávání stiskněte výběrové tlačítko.**
- **2 Pomocí otočného ovladače zobrazte položku "SET POSITION" (Nastavení poslechového místa) a potom ovladač stiskněte.**
- **3 Pomocí otočného ovladače vyberte**  možnost "FRONT L" (Vpředu vlevo), **"FRONT R" (Vpředu vpravo),**  "FRONT" (Vpředu) nebo "ALL" **(Všude) a potom ovladač stiskněte.**
- **4 Pomocí otočného ovladače zobrazte položku "SET SW POS" (Nastavení polohy subwooferu) a potom ovladač stiskněte.**

**5 Pomocí otočného ovladače nastavte polohu subwooferu výběrem některé**  z možností "NEAR" (Blízko), "NORMAL" (Normálně) nebo "FAR" **(Daleko) a potom ovladač stiskněte.**

#### **6 Stiskněte tlačítko**  $\rightarrow$  **(BACK) (Zpět).**

Pro zrušení nastavení poslechového místa vyberte v kroku 3 možnost "OFF" (Vypnuto).

# **Přesné určení poslechového místa**

Můžete provést jemnou úpravu nastavení poslechového místa.

- **1 Během příjmu rádia/přehrávání stiskněte výběrové tlačítko.**
- **2 Pomocí otočného ovladače zobrazte**  položku "ADJ POSITION" **(Přesné určení poslechového místa) a potom ovladač stiskněte.**
- **3 Pomocí otočného ovladače upravte nastavení poslechového místa a potom ovladač stiskněte.**

Nastavitelný rozsah: "+3" – "CENTER"  $(Střed) -$ ,,-3".

**4 Stiskněte tlačítko (BACK) (Zpět).**

# **DM+ Advanced**

Technologie DM+ Advanced vylepšuje digitálně komprimovanou hudbu tím, že obnovuje vysoké frekvence, které byly ztraceny v průběhu komprese.

- **1 Během přehrávání stiskněte výběrové tlačítko.**
- **2 Pomocí otočného ovladače zobrazte položku "DM+" a potom ovladač stiskněte.**
- **3 Pomocí otočného ovladače vyberte**  možnost "ON" (Zapnuto) a potom **ovladač stiskněte.**
- **4 Stiskněte tlačítko (BACK) (Zpět).**

#### **Rada**

Provedená nastavení funkce DM+ lze uložit do paměti samostatně pro každý zdroj.

### **Použití zadních reproduktorů jako subwooferu — Rear Bass Enhancer**

Funkce RBE (Rear Bass Enhancer) zdůrazňuje basy použitím nastavení dolní propusti (strana 19) u zadních reproduktorů. Tato funkce umožňuje zadním reproduktorům pracovat jako subwoofer, i když není připojen.

- **1 Během příjmu rádia/přehrávání stiskněte výběrové tlačítko.**
- **2 Pomocí otočného ovladače zobrazte položku "RB ENH" a potom ovladač stiskněte.**
- **3 Pomocí otočného ovladače vyberte**  možnost "1", "2" nebo "3" a potom **ovladač stiskněte.**
- **4 Stiskněte tlačítko (BACK) (Zpět).**

## **Úprava položek nastavení**

- **1 Stiskněte a podržte výběrové tlačítko.** Zobrazí se nabídka pro nastavení.
- **2 Pomocí otočného ovladače zobrazte požadovanou položku a potom ovladač stiskněte.**
- **3 Pomocí otočného ovladače vyberte nastavení a potom ovladač stiskněte. \*** Nastavení je dokončeno.
- **4 Stiskněte tlačítko (BACK) (Zpět).**
- \* Při nastavování položek CLOCK-ADJ (Nastavení hodin) a BTM (Naladění nejsilnějších stanic) není nutné provádět krok 4.

Následující položky lze nastavit v závislosti na zdroji a aktuálním nastavení:

#### **CLOCK-ADJ (Nastavení hodin)** (strana 4)

#### **CT (Časový signál)**

Aktivace funkce CT (Časový signál): "ON" (Zapnuto), "OFF" (Vypnuto) (strana 9).

#### **BEEP (Zvukový signál)**

Aktivace zvukového signálu: "ON" (Zapnuto), "OFF" (Vypnuto).

#### **CAUT ALM (Výstražný alarm)** \*1

Aktivace výstražného alarmu: "ON" (Zapnuto), "OFF" (Vypnuto) (strana 4).

#### **AUX-A (Externí zdroj zvuku)** \*1

Aktivace externího zdroje zvuku: "ON" (Zapnuto), "OFF" (Vypnuto) (strana 20).

#### **AUTO OFF (Automatické vypnutí)**

Lze nastavit požadovanou dobu po vypnutí přístroje, po jejímž uplynutí bude přístroj zcela odpojen od napájení: "NO" (Ne), "30S" (30 sekund), "30M"  $(30 \text{ minut}),$  " $60$ M"  $(60 \text{ minut}).$ 

#### **REAR/SUB (Zesilovač/subwoofer)** \*1

Přepínání zvukového výstupu: "SUB-OUT" (Subwoofer), "REAR-OUT" (Zesilovač).

#### **DEMO (Ukázkový režim)**

Aktivace ukázkového režimu: "ON" (Zapnuto), "OFF" (Vypnuto).

#### **DIMMER (Snížení jasu displeje)**

Změna jasu displeje: "ON" (Zapnuto), "OFF" (Vypnuto).

#### **M.DSPL (Pohyblivé zobrazení)**

- "SA": pro zobrazování pohyblivých vzorů a spektrálního analyzátoru.
- "OFF" (Vypnuto): pro zrušení režimu pohyblivého zobrazení.

#### **AUTO SCR (Automatické posouvání textu)**

Automatické posouvání dlouhého textu: "ON" (Zapnuto), "OFF" (Vypnuto).

#### **REGIONAL (Regionální příjem)** \*2

Omezení příjmu na určitý region: "ON" (Zapnuto), "OFF" (Vypnuto) (strana 8).

#### **ZAP TIME (Doba funkce Zappin)**

Nastavení doby přehrávání pro funkci ZAPPIN.

- "Z.TIME-1" (asi 6 sekund), "Z.TIME-2" (asi 15 sekund), "Z.TIME-3" (asi 30 sekund).

#### **ZAP BEEP (Zvukový signál funkce Zappin)**

Aktivace zvukového signálu při změně přehrávaného úseku: "ON" (Zapnuto), "OFF" (Vypnuto).

#### **LPF FREQ (Dolní propust - frekvence)** \*3

Výběr dělicí frekvence pro subwoofer: "50 Hz", "60 Hz", "80 Hz", "100 Hz",  $.120$  Hz $\degree$ .

#### **LPF SLOP (Dolní propust - strmost)** \*3

Nastavení strmosti dolní propusti: "1",  $n^2$ ,  $n^3$ .

#### **SW PHASE (Fáze subwooferu)** \*4

Výběr fáze subwooferu: "NORM" (Normální), "REV" (Opačná).

#### **HPF FREQ (Horní propust - frekvence)**

Výběr dělicí frekvence pro přední/zadní reproduktory: "OFF" (Vypnuto), "50Hz", "60Hz", "80Hz", "100Hz",  $.120Hz$ ".

#### **HPF SLOP (Horní propust - strmost)**

Nastavení strmosti horní propusti (účinné pouze při nastavení položky "HPF FREQ" (Horní propust frekvence) na jinou možnost než "OFF" (Vypnuto)): "1", "2", "3".

#### **LOUDNESS (Zesílení basů)**

Zesílení basů a výšek pro dosažení čistého zvuku při nízkých úrovních hlasitosti: "ON" (Zapnuto), "OFF" (Vypnuto).

#### **ALO (Automatická optimalizace úrovně)**

Nastavení hlasitosti přehrávání ze všech zařízení na optimální úroveň: "ON" (Zapnuto), "OFF" (Vypnuto).

#### **BTM (Naladění nejsilnějších stanic)** (strana 6)

- \*1 Pokud je přístroj vypnutý.
- \*2 Pokud je přijímán signál FM.
- \*3 Pokud je zvukový výstup nastaven na "SUB-OUT" (Subwoofer) nebo je funkce Rear Bass Enhancer nastavena na jinou možnost než "OFF" (Vypnuto).
- \*4 Pokud je zvukový výstup nastaven na "SUB-OUT" (Subwoofer).

# **Používání přídavných zařízení**

# **Externí audio zařízení**

Po připojení volitelného přenosného audio zařízení do vstupního konektoru AUX (Externí zařízení) (stereo mini konektor) na přístroji a následném výběru tohoto zdroje můžete poslouchat tento zdroj v reproduktorech vozidla.

#### **Připojení přenosného audio zařízení**

- **1 Vypněte přenosné audio zařízení.**
- **2 Snižte hlasitost přístroje.**
- **3 Pomocí propojovacího kabelu (není součástí příslušenství) \* připojte přenosné audio zařízení k přístroji.**
	- \* Zajistěte, aby byla použita zástrčka rovného typu.

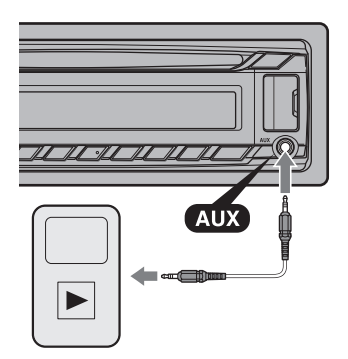

### **Nastavení úrovně hlasitosti**

Před spuštěním přehrávání nezapomeňte nastavit hlasitost každého připojeného audio zařízení.

- **1 Snižte hlasitost přístroje.**
- **2 Opakovaným stisknutím tlačítka (Zdroj/vypnout) zobrazte položku "AUX" (Externí zařízení).**
- **3 Spusťte přehrávání na přenosném audio zařízení s přiměřenou hlasitostí.**
- **4 Nastavte na tomto přístroji obvyklou hlasitost poslechu.**
- **5 Upravte vstupní úroveň (strana 15).**

# **Dálkový ovladač RM-X114**

Tlačítka na dálkovém ovladači ovládají stejné funkce jako odpovídající tlačítka na přístroji.

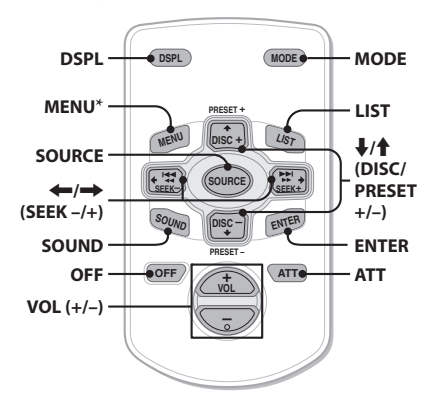

Následující tlačítka na dálkovém ovladači mají rovněž odlišné názvy/funkce než tlačítka na přístroji:

**• Tlačítko DSPL (Zobrazení)**

Pro změnu informací zobrazovaných na displeji.

- **Tlačítko SOURCE (Zdroj)** Pro zapnutí napájení; změnu zdroje (rádio/CD/USB/AUX).
- **Tlačítka / (SEEK –/+) (Vyhledávání)**

V režimu rádia/CD/USB mají stejnou funkci jako tlačítka (Vyhledávání) –/+ na přístroji.

- **Tlačítko SOUND (Zvuk)** Stejná funkce jako výběrové tlačítko na přístroji.
- **Tlačítko OFF (Vypnout)** Pro vypnutí napájení; zastavení zdroje.
- **Tlačítko LIST (Seznam)** Pro aktivaci režimu Quick-BrowZer™.

• **Tlačítka / (DISC/PRESET +/–) (Disk/ předvolba)**

V režimu CD/USB mají stejnou funkci jako tlačítka  $\bigoplus$ / $\bigodot$  (ALBUM  $\Psi/\blacktriangle$ ) na přístroji.

- **Tlačítko ATT (Ztlumení zvuku)** Pro ztlumení zvuku. Dalším stisknutím tlačítka se tato funkce zruší.
- \* U tohoto přístroje není k dispozici.

#### **Poznámka**

Pokud vypnete přístroj a zhasne displej, není možno přístroj ovládat dálkovým ovladačem, dokud nestisknete tlačítko (SOURCE/OFF) (Zdroj/vypnout) na přístroji nebo dokud přístroj neaktivujete vložením disku.

# **Doplňující informace**

# **Bezpečnostní upozornění**

- Pokud jste zaparkovali vozidlo na přímém slunci, nechejte přístroj nejdříve vychladnout.
- Nenechávejte přední panel nebo audio zařízení uvnitř vozidla, protože by vlivem vysoké teploty na přímém slunci mohlo dojít k jejich poškození.
- Automatická (motorová) anténa se vysune automaticky.

#### **Kondenzace vlhkosti**

Pokud uvnitř přístroje zkondenzuje vlhkost, vyjměte disk a počkejte asi jednu hodinu, aby přístroj vyschl. V opačném případě nebude přístroj pracovat správně.

#### **Zachování vysoké kvality zvuku**

Chraňte přístroj a disky před kapalinami.

### **Poznámky k diskům**

- Neponechávejte disky na přímém slunečním světle, v blízkosti zdrojů tepla (jako jsou například výstupy horkého vzduchu) ani ve vozidle zaparkovaném na přímém slunci.
- Před přehráváním otřete disk čisticím hadříkem směrem od středu k okraji. Nepoužívejte rozpouštědla, jako je benzín, ředidlo nebo běžně dostupné čisticí prostředky.

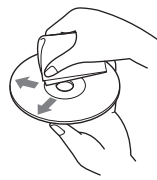

• Tento přístroj je určen pro přehrávání disků, které jsou v souladu s normou Compact Disc (CD). Duální disky a některé hudební disky zakódované prostřednictvím technologií na ochranu autorských práv neodpovídají normě Compact Disc (CD), a proto je nemusí být možné na tomto přístroji přehrávat.

- **Disky, které NELZE na tomto přístroji přehrávat**
	- disky s nalepenými štítky, samolepkami, lepicí páskou nebo papírem. Při přehrávání takového disku může dojít k poškození přístroje nebo zničení disku,
	- disky nestandardního tvaru (například srdce, čtverec nebo hvězda). V takovém případě může dojít k poškození přístroje,
	- 8cm disky.

#### **Poznámky k diskům CD-R/CD-RW**

- Maximální počet (pouze disky CD-R/CD-RW):
	- složek (alb): 150 (včetně kořenové složky),
	- souborů (skladeb) a složek: 300 (pokud název souboru/složky obsahuje mnoho znaků, může být tento počet nižší než 300),
	- zobrazitelných znaků pro název složky/ souboru: 32 (Joliet)/64 (Romeo).
- Pokud disk s více sekcemi (Multi Session) začíná sekcí CD-DA, je rozpoznán jako disk CD-DA a ostatní sekce nebudou přehrány.
- **Disky, které NELZE na tomto přístroji přehrávat**
	- disky CD-R/CD-RW se špatnou kvalitou záznamu,
	- disky CD-R/CD-RW zaznamenané na nekompatibilním záznamovém zařízení,
	- disky CD-R/CD-RW, které nebyly správně finalizovány,
	- disky CD-R/CD-RW zaznamenané v jiném formátu než ve formátu hudebního CD nebo ve formátu MP3 odpovídajícímu normě ISO9660 Level 1/Level 2, Joliet/Romeo nebo Multi Session (s více sekcemi).

## **Pořadí přehrávání souborů MP3/WMA/AAC**

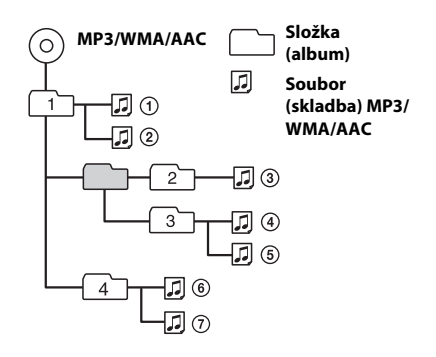

# **Přehrávač iPod**

- Přístroj lze připojit k níže uvedeným modelům přehrávače iPod. Před použitím aktualizujte software vašeho přehrávače iPod na nejnovější verzi.
	- Přístroj podporuje následující modely:
	- iPod touch (4. generace)
	- iPod touch (3. generace)
	- iPod touch (2. generace)
	- iPod touch (1. generace)
	- iPod classic
	- iPod video\*
	- iPod nano (6. generace)
	- iPod nano (5. generace)
	- iPod nano (4. generace)
	- iPod nano (3. generace)
	- iPod nano (2. generace)
	- iPod nano (1. generace)\* – iPhone 4
	- iPhone 3GS
	- iPhone 3G
	- iPhone
- \* Při připojení přehrávače iPod nano (1. generace) nebo iPod video není dostupný režim Passenger Control (Přímé ovládání).
- Označení "Made for iPod" a "Made for iPhone" znamenají, že elektronické příslušenství bylo navrženo speciálně pro připojení k přehrávači iPod nebo přístroji iPhone a obdrželo certifikaci výrobce, že splňuje funkční požadavky Apple. Společnost Apple neodpovídá za správný provoz tohoto zařízení ani za jeho soulad s bezpečnostními a regulačními standardy. Uvědomte si prosím, že používání tohoto příslušenství s přehrávačem iPod nebo přístrojem iPhone může ovlivnit bezdrátový výkon.

V případě jakýchkoliv dotazů nebo problémů týkajících se vašeho přístroje, které nejsou uvedeny v tomto návodu k obsluze, se obraťte na vašeho nejbližšího prodejce Sony. **Složka** 

# **Údržba**

#### **Výměna lithiové baterie v dálkovém ovladači**

Pokud začne být baterie slabá, zkrátí se dosah dálkového ovladače. Vyměňte baterii za novou lithiovou baterii typu CR2025. Při použití jakékoliv jiné baterie hrozí nebezpečí požáru nebo výbuchu.

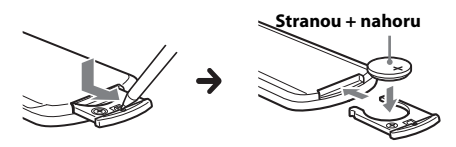

#### **Poznámky k lithiové baterii**

- Udržujte lithiovou baterii mimo dosah dětí. Jestliže dojde ke spolknutí baterie, okamžitě vyhledejte lékařskou pomoc.
- Aby byl zajištěn dobrý kontakt, otřete baterii suchým hadříkem.
- Při vkládání baterie dbejte na dodržení správné polarity.
- Nedržte baterii kovovými pinzetami, jinak může dojít ke zkratu.
- Nevystavujte baterii nadměrnému teplu, jako například přímému slunečnímu světlu, ohni atd.

#### **VAROVÁNÍ**

Při nesprávném zacházení může baterie explodovat. Baterii nenabíjejte, nerozebírejte ani nevhazujte do ohně.

#### **Čištění konektorů**

Pokud jsou konektory mezi přístrojem a předním panelem znečištěné, nemusí přístroj pracovat správně. Aby k takovým situacím nedocházelo, odejměte přední panel (strana 4) a očistěte konektory vatovým tampónem. Při čištění nepoužívejte nadměrnou sílu. V opačném případě by mohlo dojít k poškození konektorů.

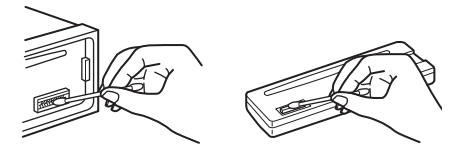

#### **Poznámky**

- Z bezpečnostních důvodů vypněte před čištěním konektorů zapalování a vyjměte klíček ze spínací skříňky.
- Nikdy se nedotýkejte konektorů prsty nebo jakýmikoliv kovovými předměty.

# **Technické údaje**

#### **Část tuneru**

#### **FM**

**Rozsah ladění:** 87,5 – 108,0 MHz **Anténní konektor:** Konektor pro externí anténu **Mezifrekvence:** 25 kHz **Využitelná citlivost:** 8 dBf **Selektivita:** 75 dB při 400 kHz **Odstup signál/šum:** 80 dB (stereo) **Odstup kanálů:** 50 dB při 1 kHz **Frekvenční rozsah:** 20 – 15 000 Hz

#### **MW/LW**

**Rozsah ladění:** MW: 531 – 1 602 kHz LW: 153 – 279 kHz **Anténní konektor:**

Konektor pro externí anténu

**Mezifrekvence:**

9 124,5 kHz nebo 9 115,5 kHz/4,5 kHz **Citlivost:** MW: 26 μV, LW: 45 μV

### **Část CD přehrávače**

**Odstup signál/šum:** 120 dB **Frekvenční rozsah:** 10 – 20 000 Hz **Kolísání:** neměřitelné

### **Část USB přehrávače**

**Rozhraní:** USB (plnorychlostní) **Maximální proud:** 1 A

#### **Část výkonového zesilovače**

**Výstup:** výstupy pro reproduktory **Impedance reproduktorů:** 4 – 8 ohmů **Maximální výstupní výkon:** 52 W × 4 (při 4 ohmech)

#### **Obecné údaje**

**Výstupy:**

Výstupní audio konektory (přepínatelné zesilovač/subwoofer) Konektor pro ovládání relé automatické (motorové) antény Konektor pro ovládání výkonového zesilovače

#### **Vstupy:**

Vstupní konektor pro dálkové ovládání Vstupní konektor antény Vstupní konektor AUX (Externí zařízení) (stereo mini konektor) Vstupní USB konektor

**Požadavky na napájení:** 12 V DC (stejnosměrných) z akumulátoru vozidla (záporné uzemnění)

**Rozměry:** přibližně 178 × 50 × 179 mm (š/v/h)

**Montážní rozměry:** přibližně 182 × 53 × 162 mm  $(\check{\mathrm{s}}/\mathrm{v}/\mathrm{h})$ **Hmotnost:** přibližně 1,2 kg

#### **Dodávané příslušenství:**

Součásti pro instalaci a zapojení (1 sada)

#### **Volitelné příslušenství/zařízení:**

Dálkový ovladač: RM-X114 Propojovací USB kabel pro iPod: RC-100IP

Váš prodejce nemusí některé z výše uvedených položek prodávat. Požádejte prosím vašeho prodejce o podrobné informace.

Design a technické údaje podléhají změnám bez předchozího upozornění.

# **Řešení problémů**

Následující kontrolní seznam vám pomůže odstranit problémy, se kterými se můžete během používání tohoto přístroje setkat. Před procházením následujícího kontrolního seznamu ověřte zapojení a postupy ovládání.

Podrobné informace o použití pojistky a vyjmutí přístroje z palubní desky - viz příručka pro instalaci/zapojení dodaná s tímto přístrojem.

Pokud problém nelze vyřešit, navštivte webové stránky zákaznické podpory uvedené na zadní straně.

### **Obecné problémy**

#### **Do přístroje není přiváděno žádné napájecí napětí.**

- → Zkontrolujte připojení nebo pojistku.
- → Po vypnutí přístroje a zhasnutí displeje nelze přístroj ovládat pomocí dálkového ovladače. – Zapněte přístroj.

#### **Automatická (motorová) anténa se nevysune.**

 Automatická (motorová) anténa nemá reléovou skříňku.

#### **Není slyšet žádný zvuk.**

- → Je aktivní funkce ATT (Ztlumení zvuku).
- → Poloha ovladače "FADER" (Vyvážení předních/zadních kanálů) není nastavena pro systém se dvěma reproduktory.

#### **Neozývá se zvuková signalizace (pípnutí).**

- Zvuková signalizace (pípnutí) je vypnuta (strana 18).
- → Je připojen volitelný výkonový zesilovač a nepoužíváte vestavěný zesilovač.

#### **Obsah paměti byl vymazán.**

 Došlo k odpojení napájecího kabelu nebo akumulátoru. Nebo nejsou kabely připojeny správně.

**Byly vymazány uložené stanice a nastavení hodin.**

**Došlo k přepálení pojistky.**

#### **Při přepínání polohy klíčku zapalování je slyšet hluk.**

→ Kabely nejsou správně připojeny ke konektoru pro napájení elektrického příslušenství vozidla.

#### **Během přehrávání nebo příjmu rozhlasové stanice se spustí ukázkový režim.**

- → Pokud je nastavena možnost "DEMO-ON" (Ukázkový režim zap.) a po dobu 5 minut není provedena žádná operace, spustí se ukázkový režim.
	- Nastavte možnost "DEMO-OFF" (Ukázkový režim vyp.) (strana 19).

#### **Z displeje zmizí údaje nebo se na displeji nic nezobrazí.**

- → Je nastavena možnost "DIM-ON" (Snížení jasu displeje zap.) (strana 19).
- → Pokud podržíte stisknuté tlačítko (SOURCE/OFF) (Zdroj/vypnout), displej zhasne.
	- Stiskněte a podržte tlačítko (Zdroj/vypnout) na přístroji, dokud se displej nerozsvítí.
- → Jsou znečistěné konektory (strana 23).

#### **Funkce Auto Off (Automatické vypnutí) nepracuje.**

- Přístroj je zapnutý. Funkce Auto Off (Automatické vypnutí) se aktivuje po vypnutí přístroje.
	- Vypněte přístroj.

### **Příjem rádia**

#### **Nelze přijímat stanice. Zvuk je rušen šumem.**

- → Připojení není provedeno správně.
	- Připojte ovládací kabel automatické (motorové) antény (modrý) nebo napájecí kabel elektrického příslušenství vozidla (červený) k napájecímu kabelu anténního zesilovače ve vozidle (pouze tehdy, pokud je vaše vozidlo vybaveno vestavěnou anténou v zadním nebo bočním skle).
	- Zkontrolujte připojení antény vozidla.
	- Pokud se anténa vozidla nevysune, zkontrolujte připojení ovládacího kabelu automatické (motorové) antény.

#### **Není možné vyvolat stanice na předvolbách.**

- → Uložte do paměti správnou frekvenci stanice.
- → Signál vysílače je příliš slabý.

#### **Není možné provést automatické ladění.**

 $\rightarrow$  Signál vysílače je příliš slabý.

#### – Použijte ruční ladění.

#### **RDS**

#### **Po několika sekundách poslechu se spustí vyhledávání (SEEK).**

- Tato stanice není stanicí se službou TP (Dopravní program) nebo má slabý signál.
	- Vypněte funkci TA (Dopravní hlášení) (strana 7).

#### **Žádné dopravní hlášení.**

- → Zapněte funkci TA (Dopravní hlášení) (strana 7).
- → Stanice nevysílá žádná dopravní hlášení, přestože se jedná o stanici se službou TP (Dopravní program).
	- Nalaďte jinou stanici.

### **Místo typu programu se zobrazuje indikace**

- **"- - - - -".**
- Aktuálně naladěná stanice není stanicí RDS.
- → Nejsou přijímána data RDS.
- $\rightarrow$  Stanice nespecifikuje typ programu.

#### **Název programové služby (stanice) bliká.**

- Aktuálně naladěná stanice nemá alternativní frekvenci.
	- Stiskněte tlačítko (Vyhledávání) +/ – ve chvíli, kdy bliká název programové služby (stanice). Zobrazí se nápis "PI SEEK" (Vyhledávání PI) a přístroj spustí vyhledávání jiné frekvence se stejnými daty PI (Identifikace programu).

#### **Přehrávání disků CD**

#### **Disk nelze vložit.**

- → Byl již vložen jiný disk.
- Disk byl násilím vložen obráceně nebo nesprávně.

#### **Disk se nepřehrává.**

- Disk je znečistěný nebo vadný.
- Vložený disk CD-R/CD-RW není určen pro poslech hudby (strana 22).

#### **Soubory MP3/WMA/AAC nelze přehrát.**

→ Disk není kompatibilní s formátem a verzí MP3/WMA/AAC. Podrobné informace o discích a formátech, které lze přehrávat viz stránky zákaznické podpory.

#### **U souborů MP3/WMA/AAC trvá déle, než se spustí přehrávání (ve srovnání s jinými soubory).**

- Spuštění přehrávání následujících typů disků trvá déle:
	- disky, na kterých je zaznamenána složitá stromová struktura,
	- disk s více sekcemi (Multi Session),
	- disky, na které lze přidávat data.

#### **Informace na displeji se neposouvají.**

- U disků s velkým množstvím znaků v názvech je to možné.
- → Funkce "AUTO SCR" (Automatické posouvání textu) je nastavena na "OFF" (Vypnuto).
	- Nastavte možnost "A.SCRL-ON" (Automatické posouvání textu zap.) (strana 19).
	- Podržte stisknuté tlačítko (DSPL) (SCRL).

#### **Zvuk přeskakuje.**

- → Přístroj není správně nainstalován.
	- Nainstalujte přístroj pod úhlem menším než 45° do pevné části vozidla.
- → Disk je znečistěný nebo vadný.

#### **Přehrávání z USB zařízení**

#### **Nelze přehrávat položky z USB zařízení připojeného prostřednictvím USB rozbočovače.**

 Tento přístroj nerozpozná USB zařízení připojená přes USB rozbočovač.

#### **Nelze přehrávat položky.**

→ USB zařízení nepracuje. – Znovu jej připojte.

#### **Spuštění přehrávání z USB zařízení trvá delší dobu.**

 USB zařízení obsahuje soubory s komplikovanou stromovou strukturou.

#### **Zvuk je přerušovaný.**

 Zvuk může být přerušovaný při vysokém datovém toku (více než 320 kb/s).

# **Chybová hlášení/zprávy**

#### **CHECKING (Kontrola)**

- Přístroj provádí kontrolu připojení USB zařízení.
	- Počkejte, dokud ověřování připojení neskončí.

#### **ERROR (Chyba)**

- → Disk je znečištěný nebo je vložen obráceně. – Očistěte disk nebo jej vložte správně.
- → Byl vložen prázdný disk.
- Disk nelze z důvodu nějakého problému přehrát.
	- Vložte jiný disk.
- USB zařízení nebylo automaticky rozpoznáno. – Odpojte jej a znovu připojte.
- → Stiskněte tlačítko ▲ pro vyjmutí disku.

#### **FAILURE (Porucha)**

- Zapojení reproduktorů/zesilovačů není provedeno správně.
	- Podívejte se do příručky pro instalaci/ zapojení vašeho modelu přístroje a zkontrolujte zapojení.

#### **HUB NO SUPRT (Rozbočovač není podporován)**

→ Tento přístroj nepodporuje USB rozbočovač.

#### **NO AF (Žádná alternativní frekvence)**

- Aktuálně naladěná stanice nemá alternativní frekvenci.
	- Stiskněte tlačítko (Vyhledávání) +/– ve chvíli, kdy bliká název programové služby (stanice). Přístroj spustí vyhledávání jiné frekvence se stejnými daty PI (Identifikace programu) (zobrazuje se nápis "PI SEEK" (Vyhledávání PI)).

#### **NO DEV (Žádné zařízení)**

- Ačkoliv je vybrán zdroj USB, není připojeno žádné USB zařízení. Došlo k odpojení USB zařízení nebo USB kabelu během přehrávání.
	- Připojte USB zařízení nebo USB kabel.

#### **NO MUSIC (Žádné hudební soubory)**

- → Disk nebo USB zařízení neobsahuje žádný hudební soubor.
	- Vložte do přístroje hudební CD.
	- Připojte USB zařízení, které obsahuje hudební soubor.

#### **NO NAME (Žádný název)**

 Ve skladbě není zapsán název disku/alba/ interpreta/skladby.

#### **NOT FOUND (Nebylo nalezeno)**

→ Při použití funkce Alphabet search (Vyhledávání podle abecedy) není k dispozici žádná položka začínající vybraným písmenem.

#### **NO TP (Žádný dopravní program)**

 Přístroj bude pokračovat v hledání dostupných stanic s dopravním programem (TP).

#### **OFFSET (Vnitřní chyba)**

- Mohlo dojít k výskytu vnitřní závady.
	- Zkontrolujte připojení. Pokud je nadále na displeji zobrazena indikace chyby, obraťte se na nejbližšího prodejce Sony.

#### **OVERLOAD (Přetížení)**

- USB zařízení je přetíženo.
	- Odpojte USB zařízení a potom stisknutím tlačítka (SOURCE/OFF) (Zdroj/vypnout) změňte zdroj.
	- Indikuje, že USB zařízení není v pořádku nebo že je připojeno nepodporované zařízení.

#### **READ (Načítání)**

- → Přístroj načítá informace o všech skladbách a albech na disku.
	- Počkejte, dokud načítání neskončí a automaticky se nespustí přehrávání. V závislosti na struktuře disku to může trvat déle než jednu minutu.

#### **USB NO SUPRT (USB zařízení není podporováno)**

- Připojené USB zařízení není podporováno.
	- Pro podrobné informace o kompatibilitě vašeho USB zařízení navštivte stránky zákaznické podpory.

#### **" " nebo " "**

 Při rychlém posunu vzad nebo vpřed jste dosáhli začátku nebo konce disku a není možno pokračovat dále.

 $^{\prime\prime}$ 

→ Znak nelze na přístroji zobrazit.

Pokud vám tato řešení nepomohou situaci zlepšit, obraťte se na nejbližšího prodejce Sony.

Pokud vezmete přístroj do opravy z důvodu problémů s přehráváním CD, přineste s sebou disk, který jste používali při vzniku problému.

4-284-027-11(1)

# **SONY**

# FM/MW/LW autorádio s CD prehrávačom

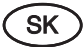

Návod na použitie

Zrušenie predvádzacieho režimu (DEMO) pozri na str. 4.

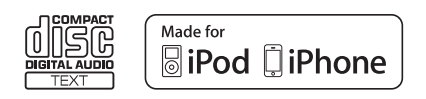

Z bezpečnostných dôvodov nainštalujte toto zariadenie len do prístrojovej dosky v automobile. Podrobnosti o montáži a zapojeniach sú uvedené v dodávanom návode Montáž/Zapojenia.

# **CLASS1 LASER PRODUCT**

Štítok s označením klasifikácie zariadenia LASEROVÝ VÝROBOK 1. TRIEDY je umiestnený na spodnej časti šasi.

#### **Upozornenie pre spotrebiteľov: Nasledovná informácia sa vzťahuje len na zariadenia predávané v krajinách s platnou legislatívou a smernicami EU**

Výrobcom tohto produktu je spoločnosť Sony Corporation, 1-7-1 Konan Minato-ku Tokyo, 108-0075 Japonsko. Autorizovaným predstaviteľom ohľadom záležitostí týkajúcich sa nariadení EMC a bezpečnosti produktu je spoločnosť Sony Deutschland GmbH, Hedelfinger Strasse 61, 70327 Stuttgart, Nemecko. Ohľadom akýchkoľvek servisných služieb alebo záručných záležitostí pozri adresy poskytnuté v samostatných dokumentoch týkajúcich sa servisu a záruky.

#### **Likvidácia starých elektrických a elektronických zariadení (Platí v Európskej únii a ostatných európskych krajinách so zavedeným separovaným zberom)**

Tento symbol na výrobku alebo obale znamená, že s výrobkom nemôže byť nakladané ako s domovým odpadom. Namiesto toho je potrebné ho doručiť do vyhradeného zberného miesta na recykláciu elektrozariadení. Tým, že zaistíte správne zneškodnenie, pomôžete zabrániť potenciálnemu negatívnemu vplyvu na životné prostredie a ľudské zdravie, ktoré by v opačnom prípade hrozilo pri nesprávnom nakladaní s týmto výrobkom. Recyklácia materiálov pomáha uchovávať prírodné zdroje. Pre získanie ďalších podrobných informácií o recyklácii tohto výrobku kontaktujte prosím váš miestny alebo obecný úrad, miestnu službu pre zber domového odpadu alebo predajňu, kde ste výrobok zakúpili.

ZAPPIN a Quick-BrowZer sú obchodné značky spoločnosti Sony Corporation.

Windows Media je obchodná značka alebo ochranná známka spoločnosti Microsoft Corporation v USA a/alebo ostatných krajinách.

Tento produkt obsahuje a používa technológie chránené konkrétnymi duševnými vlastníckymi právami spoločnosti Microsoft Corporation. Používanie alebo distribúcia takejto technológie mimo tohto produktu sú bez licencie spoločnosti Microsoft zakázané.

iPhone, iPod, iPod classic, iPod nano a iPod touch sú ochranné známky spoločnosti Apple Inc., registrované v USA a v ďalších krajinách.

Technológia kódovania zvuku MPEG Layer-3 a patenty sú používané v licencii spoločnosti Fraunhofer IIS a Thomson.

#### **Upozornenie pre prípad montáže v automobile bez pozície ACC**

Nastavte funkciu automatického úplného vypnutia (Auto Off) (str. 17). Zariadenie sa úplne a automaticky vypne v nastavenom čase po normálnom vypnutí, čím sa predíde vybitiu autobatérie. Ak nenastavíte funkciu automatického úplného vypnutia (Auto Off), vždy po vypnutí zapaľovania zatlačte a pridržte (SOURCE/OFF) tak, aby sa vyplo zobrazenie na displeji.

# Obsah

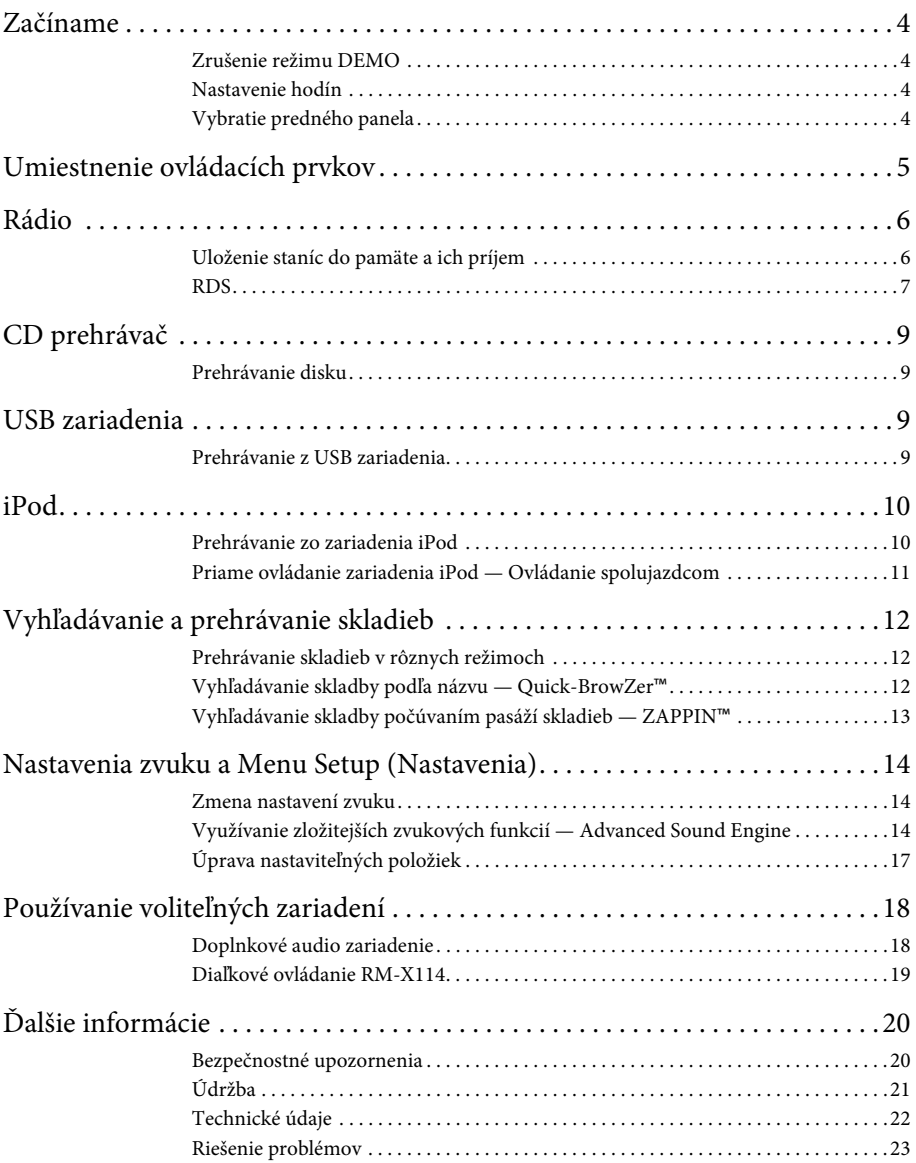

# Začíname

# **Zrušenie režimu DEMO**

Môžete zrušiť predvádzací režim, ktorý sa aktivuje po vypnutí.

- **1 Zatlačte a pridržte tlačidlo Select (Výber).** Zobrazí sa nastavovacie zobrazenie.
- **2 Otáčajte otočným ovládačom, kým sa nezobrazí "DEMO" (Predvádzanie), potom ho stlačte.**
- **3 Otáčaním otočného ovládača zvoľte "DEMO-OFF" (Predvádzanie - Vyp.) a potom ho stlačte.** Nastavenie je dokončené.

**4 Stlačte**  $\rightarrow$  (BACK). Obnoví sa zobrazenie pre štandardný režim prehrávania/príjmu rozhlasu.

# **Nastavenie hodín**

Hodiny pracujú v 24-hodinovom cykle.

**1 Zatlačte a pridržte tlačidlo Select (Výber).** Zobrazí sa nastavovacie zobrazenie.

**2 Otáčajte otočným ovládačom, kým sa nezobrazí "CLOCK-ADJ" (Nastavenie** 

**hodín), potom ho stlačte.** Indikátor hodiny bliká.

- **3 Otáčaním otočného ovládača nastavte hodinu a minúty.** Pozíciu meníte stláčaním (SEEK) –/+.
- **4 Po nastavení minúty stlačte Select (Výber).**

Nastavenie je dokončené a hodiny sú v prevádzke.

# **Vybratie predného panela**

Z dôvodu ochrany pred krádežou je možné predný panel zariadenia vybrať.

- **1 Zatlačte a pridržte** (SOURCE/OFF) 1**.** Zariadenie sa vypne.
- **2 Stlačte tlačidlo uvoľnenia predného panela** 2 **a pritiahnite panel smerom k vám.**

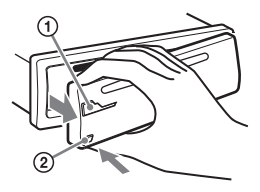

### **Upozorňujúci zvukový signál**

Ak nevyberiete predný panel a otočíte kľúč zapaľovania do polohy OFF, na niekoľko sekúnd zaznie upozorňujúci zvukový signál (pípanie). Upozorňujúci zvukový signál zaznie len vtedy, ak používate vstavaný zosilňovač.

#### **Poznámka**

Predný panel nevystavujte pôsobeniu tepelných zdrojov, extrémnemu teplu alebo vlhkosti. Nenechávajte ho na palubnej doske alebo pod zadným sklom zaparkovaného vozidla.

# **Nasadenie predného panela**

Podľa obrázka nasaďte časť **(A** predného panela na časť ® na zariadení a zatlačte ľavú stranu panela tak, aby zacvakla na svoje miesto.

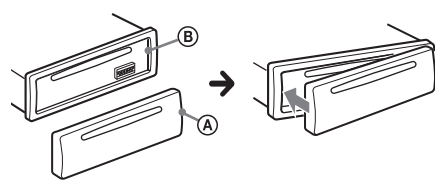

# Umiestnenie ovládacích prvkov

# **Zariadenie**

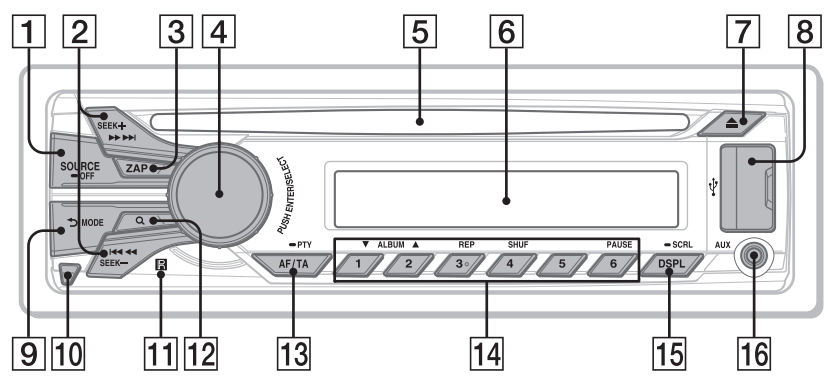

Táto časť obsahuje informácie o umiestnení ovládacích prvkov a základných operáciách.

#### 1 **Tlačidlo SOURCE/OFF**

Zapnutie zariadenia/zmena zdroja signálu (Rádio/CD/USB/AUX) (stlačenie).

Zatlačením a pridržaním na 1 sekundu vypnite zariadenie.

Zatlačením a pridržaním na viac ako 2 sekundy vypnete napájanie a displej.

#### 2 **Tlačidlá SEEK +/–**

#### **Rádio**:

Automatické ladenie staníc (stlačenie). Manuálne naladenie stanice (zatlačenie a pridržanie).

### **CD/USB**:

Prepínanie skladieb (stlačenie). Súvislé prepínanie skladieb (tlačidlo stlačte, potom ho do 1 sekundy stlačte znova a pridržte ho zatlačené).

Zrýchlený posuv v skladbe vzad/vpred (zatlačenie a pridržanie).

#### 3 **Tlačidlo ZAP** str. 13

Aktivovanie režimu ZAPPIN™.

- 4 **Otočný ovládač/ tlačidlo Select (Výber)** str. 14, 17 Nastavenie hlasitosti (otáčanie). Výber nastaviteľnej položky (zatlačenie a otáčanie).
- 5 **Otvor pre disk**

Vložte disk (popisom nahor), prehrávanie sa spustí.

- 6 **Displej**
- 7 **Tlačidlo** Z **(Vysunutie)** Vysunutie disku.
- **8 USB konektor** str. 9, 10
- 9 **Tlačidlo (BACK) (Späť)/MODE**  str. 6, 11

Stlačením obnovíte predošlé zobrazenie/zvolíte rozhlasové pásmo (FM/MW/LW). Zatlačením a pridržaním aktivujte/ zrušíte ovládanie spolujazdcom.

- 0 **Tlačidlo uvoľnenia predného panela**  str. 4
- qa **Senzor signálov diaľkového ovládania**
- qs **Tlačidlo (BROWSE) (Prehliadanie)**  str. 12 Zapnutie režimu Quick-BrowZer™.

#### **13 Tlačidlo AF (Alternative Frequencies - Alternatívne frekvencie)/**

### **TA (Traffic Announcement - Dopravné správy)/PTY (Program Type - Typ programu)** str. 7

Nastavenie funkcie AF a TA (stlačenie). Výber typu programu PTY pri RDS staniciach (zatlačenie a pridržanie).

#### qf **Číselné tlačidlá**

### **Rádio**:

Príjem uložených staníc (stlačenie). Uloženie staníc (zatlačenie a pridržanie). **CD/USB**:

(1)/(2): **ALBUM** V**/**v (počas prehrávania MP3/WMA/AAC súborov) Prepínanie albumov (stlačenie). Súvislé prepínanie albumov (zatlačenie a pridržanie).

- (3): **REP**\*str. 12
- (4): **SHUF** str. 12
- (6): **PAUSE**

Pozastavenie prehrávania. Pre zrušenie stlačte tlačidlo znova.

### qg **Tlačidlo DSPL (Displej)/**

**SCRL (Rolovanie)** str. 7, 9, 10, 11 Zmena zobrazených položiek (stlačenie). Rolovanie zobrazených položiek (zatlačenie a pridržanie).

### **16 Vstupný konektor AUX str. 18**

\* Toto tlačidlo má hmatový bod.

# Rádio

# **Uloženie staníc do pamäte a ich príjem**

### **Upozornenie**

Na ladenie staníc počas vedenia vozidla používajte funkciu Best Tuning Memory (BTM). Predídete tak možnej dopravnej nehode.

# **Automatické ukladanie staníc — BTM**

**1 Stláčajte** (SOURCE/OFF)**, kým sa nezobrazí "TUNER".**

Pre zmenu rozhlasového pásma stláčajte (MODE). Zvoliť môžete pásmo FM1, FM2, FM3, MW alebo LW.

**2 Zatlačte a pridržte tlačidlo Select (Výber).**

Zobrazí sa nastavovacie zobrazenie.

**3 Otáčajte otočným ovládačom, kým sa nezobrazí "BTM", potom ho stlačte.** Zariadenie ukladá stanice pod číselné tlačidlá predvolieb v poradí podľa ich frekvencie.

# **Manuálne uloženie staníc**

**1 Keď naladíte stanicu, ktorú chcete uložiť, zatlačte a pridržte číselné tlačidlo (**(1) **až** (6)**), kým sa nezobrazí "MEM" (Predvoľba).**

# **Príjem uložených staníc**

**1 Zvoľte rozhlasové pásmo a stlačte číselné tlačidlo predvoľby (**(1) **až** (6)**).**

### **Automatické ladenie**

**1 Zvoľte pásmo, potom stlačte**  (SEEK) **+/–, aby sa naladila stanica.** Ladenie sa zastaví, keď zariadenie naladí nejakú stanicu. Postup opakujte, až kým nenaladíte požadovanú stanicu.

#### **Rada**

Ak poznáte frekvenciu požadovanej stanice, zatlačte a pridržte tlačidlo (SEEK) +/– pre vyhľadanie približnej frekvencie a potom stláčaním tlačidla (SEEK) +/– požadovanú frekvenciu jemne dolaďte (manuálne ladenie).

# **RDS**

Radio Data System (RDS) je rozhlasová služba, ktorá umožňuje v rozhlasovom pásme FM vysielať spolu so signálom rozhlasovej stanice ešte ďalšie digitálne informácie.

#### **Poznámky**

- Možnosť využitia služieb RDS závisí od krajiny/ oblasti, v ktorej sa nachádzate.
- Ak je signál stanice príliš slabý, alebo stanica nevysiela údaje RDS, funkcia RDS nebude pracovať správne.

#### **Zmena zobrazovaných položiek**

Stlačte (DSPL).

# **Nastavenie AF (Alternatívne frekvencie) a TA (Dopravné správy)**

Funkcia AF neustále prelaďuje na stanicu s najsilnejším signálom v sieti a funkcia TA poskytuje aktuálne dopravné informácie alebo dopravné programy (TP), ak sa dajú prijímať.

**1 Stláčaním** (AF/TA) **zvoľte požadované nastavenie.**

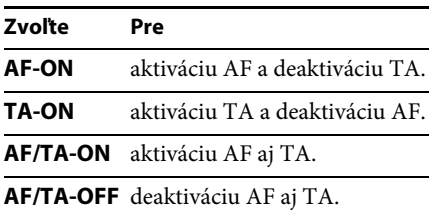

#### **Uloženie RDS staníc s nastaveniami funkcií AF a TA**

RDS stanice môžete uložiť do pamäte spolu s nastaveniami funkcií AF/TA. Ak použijete funkciu BTM, uložia sa len RDS stanice s rovnakým nastavením AF/TA. Pri manuálnom ladení a ukladaní staníc do pamäte je možné uložiť RDS stanice spolu s individuálnym nastavením funkcií AF/TA, ako aj stanice bez RDS služieb.

**1 Nastavte funkcie AF/TA, potom uložte stanice do pamäte pomocou funkcie BTM alebo manuálne.**

#### **Príjem mimoriadnych hlásení**

Ak je aktivovaná funkcia AF alebo TA, v prípade vysielania mimoriadnych hlásení dôjde počas počúvania zvoleného zdroja vstupného signálu k automatickému preladeniu na takéto hlásenie.

#### **Rada**

Ak nastavíte úroveň hlasitosti počas vysielania dopravných správ, táto úroveň sa uloží do pamäte pre dané dopravné správy nezávisle od bežnej úrovne hlasitosti.

#### **Počúvanie jedného regionálneho programu — REGIONAL**

Keď je funkcia AF aktivovaná: Výrobné nastavenie zariadenia obmedzuje príjem na určitú oblasť, takže zariadenie nepreladí na inú regionálnu stanicu s kvalitnejším signálom.

Ak opustíte oblasť s možnosťou príjmu regionálneho programu, počas príjmu FM stanice nastavte "REG-OFF" (Regionálny - Vyp.) (str. 17).

#### **Poznámka**

Táto funkcia nefunguje vo Veľkej Británii a niektorých iných krajinách.

#### **Funkcia Local Link (len pre Veľkú Britániu)**

Táto funkcia umožňuje vyhľadanie ďalších lokálnych staníc v oblasti, aj keď nie sú uložené v pamäti.

- **1 Počas príjmu v pásme FM stlačte číselné tlačidlo (**(1) **až** (6)**), pod ktorým je uložená miestna stanica.**
- **2 Do 5 sekúnd stlačte číselné tlačidlo miestnej stanice znova.**

Postup opakujte dovtedy, kým nenaladíte požadovanú stanicu.

# **Výber PTY (Typy programov)**

Zobrazenie práve prijímaného typu programu. Vyhľadávanie zvoleného typu programu.

- **1 Zatlačte a pridržte** (AF/TA) **(PTY) počas príjmu rádia v pásme FM.** Ak stanica vysiela údaje PTY, na displeji sa zobrazí typ aktuálneho programu.
- **2 Otáčajte otočným ovládačom dovtedy, kým sa nezobrazí typ programu a potom ho stlačte.**

Zariadenie začne vyhľadávať stanice vysielajúce zvolený typ programu.

#### **Typy programov**

**NEWS** (Správy), **AFFAIRS** (Aktuálne udalosti), **INFO** (Informácie), **SPORT** (Šport), **EDUCATE** (Vzdelávanie), **DRAMA** (Dramatická tvorba), **CULTURE** (Kultúra), **SCIENCE** (Veda), **VARIED** (Rôzne), **POP M** (Populárna hudba), **ROCK M** (Rocková hudba), **EASY M** (Hudba štýlu M.O.R.), **LIGHT M** (Ľahká klasika), **CLASSICS** (Vážna hudba), **OTHER M** (Iné druhy hudby), **WEATHER** (Počasie), **FINANCE** (Financie), **CHILDREN** (Vysielanie pre deti), **SOCIAL A** (Spoločenské udalosti), **RELIGION** (Náboženstvo), **PHONE IN** (Telefonáty poslucháčov), **TRAVEL** (Cestovanie), **LEISURE** (Voľný čas), **JAZZ** (Jazzová hudba), **COUNTRY** (Country hudba), **NATION M** (Národná hudba), **OLDIES** (Evergreeny), **FOLK M** (Ľudová hudba), **DOCUMENT** (Dokumentárne programy)

# **Nastavenie CT (Presný čas)**

Funkcia CT pomocou RDS vysielania automaticky nastaví hodiny.

**1 V nastavovacom zobrazení zvoľte "CT-ON" (CT - Zap.) (str. 17).**

#### **Poznámka**

Funkcia CT nemusí pracovať správne, aj keď je naladená RDS stanica.

# CD prehrávač

# **Prehrávanie disku**

Autorádio môže prehrávať CD-DA disky (aj s CD TEXT) a CD-R/CD-RW disky (MP3/WMA/AAC súbory (str. 20)).

#### **1 Vložte disk (popisom nahor).**

Prehrávanie sa spustí automaticky. Pre vysunutie disku stlačte <sup>▲</sup>.

#### **Poznámka**

Pri vysúvaní/vkladaní disku nesmie byť pripojené USB zariadenie, aby nedošlo k poškodeniu disku.

#### **Zmena zobrazovaných položiek**

Zobrazené položky sa môžu v závislosti od typu disku, formátu záznamu a nastavení líšiť.

Stlačte (DSPL).

# USB zariadenia

- Je možné použiť veľkokapacitné pamäťové USB zariadenia MSC (Mass Storage Class), ktoré spĺňajú USB štandard.
- Podporované formáty sú MP3 (.mp3), WMA (.wma), AAC (.m4a) a AAC (.mp4).
- Dáta v USB zariadení odporúčame zálohovať.

Podrobnosti o kompatibilite konkrétneho USB zariadenia nájdete na portáli podpory zákazníkov (pozri zadnú stranu).

#### **Poznámka**

USB zariadenie pripojte až po naštartovaní. Ak je USB zariadenie pripojené pred naštartovaním, môže v závislosti od USB zariadenia dôjsť k poruche alebo jeho poškodeniu.

# **Prehrávanie z USB zariadenia**

**1 Otvorte kryt USB konektora, do USB konektora pripojte USB káblom USB zariadenie.**

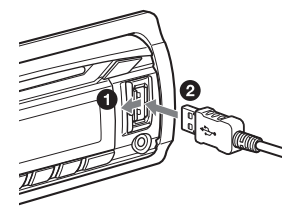

Prehrávanie sa spustí.

Ak je USB zariadenie už pripojené, stláčajte (SOURCE/OFF), kým sa nezobrazí "USB", aby sa spustilo prehrávanie.

Pre zastavenie prehrávania zatlačte a pridržte (SOURCE/OFF) na 1 sekundu.

Ak chcete odpojiť USB zariadenie, zastavte prehrávanie z USB zariadenia a odpojte USB zariadenie.

#### **Poznámky**

- Nepoužívajte príliš dlhé ani ťažké USB zariadenia, ktoré môžu z dôvodu otrasov spadnúť, alebo sa môžu odpojiť.
- Neodklápajte predný panel zariadenia počas prehrávania z USB zariadenia. Môžu sa poškodiť dáta v USB zariadení.

#### **Zmena zobrazovaných položiek**

Zobrazené položky sa môžu v závislosti od typu USB zariadenia, formátu záznamu a nastavení líšiť. Stlačte (DSPL).

#### **Poznámky**

- Maximálny počet zobraziteľných dát je nasledovný.
	- Priečinky (albumy): 128
	- Súbory (Skladby) v jednom priečinku: 500
- Spustenie prehrávania môže v závislosti od množstva uložených dát určitý čas trvať.
- DRM (Digital Rights Management Správa autorských práv digitálnych súborov) súbory nemusí byť možné prehrávať.
- Pri prehrávaní súboru MP3/WMA/AAC s variabilným dátovým tokom VBR (Variable Bit Rate), alebo pri zrýchlenom posuve v skladbách vpred/vzad, sa uplynutý čas prehrávania nemusí zobraziť presne.
- Prehrávanie nasledovných MP3/WMA/AAC súborov nie je podporované.
	- Súbory s bezstratovou kompresiou
	- Súbory chránené autorským právom

# iPod

V tomto návode na použitie sa výraz "iPod" používa ako všeobecné označenie pre iPod funkcie v zariadeniach iPod a iPhone, ak to v texte alebo na obrázkoch nie je špecifikované inak.

Podrobnosti o kompatibilite konkrétneho zariadenia iPod pozri "Zariadenie iPod" (str. 21) alebo na portáli podpory zákazníkov (pozri zadnú stranu).

# **Prehrávanie zo zariadenia iPod**

Pred pripojením zariadenia iPod znížte hlasitosť na autorádiu.

- **1 Otvorte kryt USB konektora a do USB konektora pripojte zariadenie iPod USB prepojovacím káblom pre zariadenia iPod (nedodávaný)\*.**
	- \* Odporúčame používať USB prepojovací kábel pre zariadenia iPod RC-100IP.

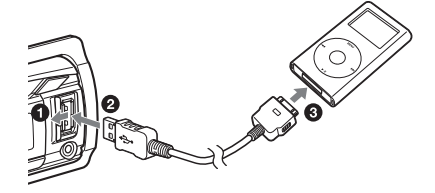

Automaticky sa spustí prehrávanie skladieb zo zariadenia iPod od naposledy prehrávaného miesta.

Ak je zariadenie iPod už pripojené, stláčajte (SOURCE/OFF), kým sa nezobrazí "USB", aby sa spustilo prehrávanie. (Po sprístupnení prehrávača iPod sa na displeji zobrazí "IPD".)

Pre zastavenie prehrávania zatlačte a pridržte (SOURCE/OFF) na 1 sekundu.

Ak chcete odpojiť zariadenie iPod, zastavte prehrávanie zo zariadenia iPod a odpojte zariadenie iPod.

#### **Upozornenie pre iPhone**

Keď prostredníctvom USB konektora pripojíte iPhone, hlasitosť telefónu sa ovláda v samotnom telefóne iPhone. Ak sa chcete vyvarovať náhlej zvýšenej hlasitosti po ukončení hovoru, počas telefonického hovoru nezvyšujte na zariadení hlasitosť.

#### **Poznámka**

Neodklápajte predný panel zariadenia počas prehrávania zo zariadenia iPod. Môže dôjsť k poškodeniu dát.

#### **Rada**

Kým je zapnuté toto zariadenie, nabíja sa batéria v zariadení iPod.

#### **Režim Resuming (Obnovenie)**

Ak je zariadenie iPod pripojené do dokovacieho konektora, prehrávanie sa spustí v režime nastavenom podľa zariadenia iPod. V tomto režime nie sú funkčné nasledovné tlačidlá.

 $-$  (3) (REP)

 $-$  (4) (SHUF)

#### **Zmena zobrazovaných položiek**

Stlačte (DSPL).

#### **Poznámka**

Niektoré znaky uložené v zariadení iPod sa nemusia zobraziť správne.

## **Prepínanie albumov, Podcastov, žánrov, Playlistov a interpretov**

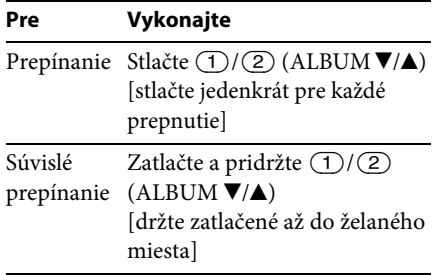

# **Priame ovládanie zariadenia iPod — Ovládanie spolujazdcom**

Zariadenie iPod môžete ovládať priamo, aj keď je pripojené k dokovaciemu konektoru.

#### **1 Počas prehrávania zatlačte a pridržte**  (MODE)**.**

Zobrazí sa "MODE IPOD" a zariadenie iPod môžete ovládať priamo.

Ak chcete ukončiť ovládanie spolujazdcom, zatlačte a pridržte tlačidlo (MODE). Zobrazí sa "MODE AUDIO" (Režim Audio) a režim prehrávania sa prepne na režim iPod.

#### **Poznámka**

Hlasitosť je možné ovládať len pomocou autorádia.

# Vyhľadávanie a prehrávanie skladieb

# **Prehrávanie skladieb v rôznych režimoch**

Skladby môžete prehrávať opakovane (Repeat Play) alebo v náhodnom poradí (Shuffle Play).

Dostupné režimy prehrávania závisia od zvoleného zdroja zvuku.

#### **1 Počas prehrávania stláčajte tlačidlo**  (3) **(REP) alebo** (4) **(SHUF) až kým sa na displeji nezobrazí želaný režim prehrávania.**

Spustenie prehrávania vo zvolenom režime prehrávania môže určitý čas trvať.

#### **Opakované prehrávanie (Repeat Play)**

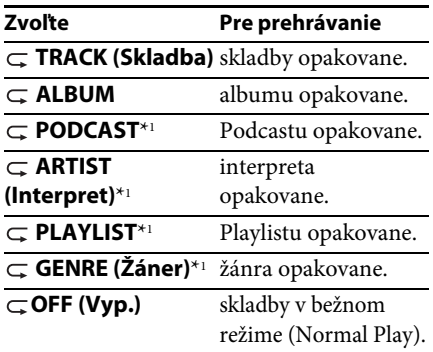

#### **Prehrávanie v náhodnom poradí (Shuffle Play)**

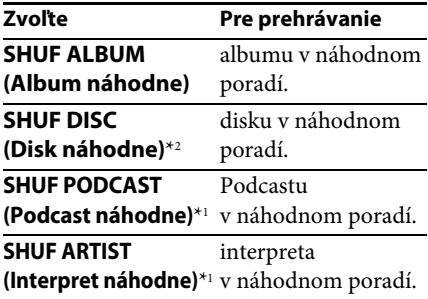

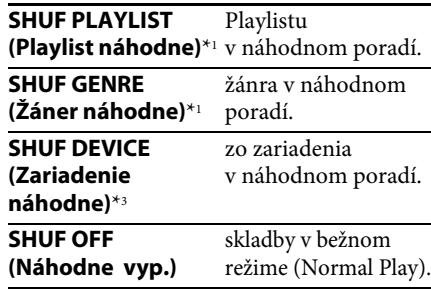

- \*1 Len zariadenie iPod
- \*2 Len CD
- \*3 Len USB zariadenie a zariadenie iPod

# **Vyhľadávanie skladby podľa názvu — Quick-BrowZer**™

Na CD disku alebo USB zariadení môžete jednoducho vyhľadávať konkrétnu skladbu podľa kategórie.

### **1 Stlačte (BROWSE)\*.**

Zariadenie aktivuje režim Quick-BrowZer a zobrazí sa zoznam vyhľadávacích kategórií.

Po zobrazení zoznamu skladieb stláčajte (BACK), kým sa zobrazí želaná kategória vyhľadávania.

\* Počas prehrávania zatlačte a pridržte (BROWSE) na viac než 2 sekundy, aby sa priamo obnovilo zobrazenie začiatku zoznamu kategórií (len USB).

#### **2 Otáčaním otočného ovládača zvoľte želanú vyhľadávaciu kategóriu a stlačením ovládača výber potvrďte.**

**3 Opakovaním kroku 2 zvoľte želanú skladbu.**

Prehrávanie sa spustí.

Pre vypnutie režimu Quick-BrowZer stlačte (BROWSE).

### **Poznámka**

Ak zapnete režim Quick-BrowZer, zruší na nastavenie režimov Repeat/Shuffle.

# **Vyhľadávanie pomocou preskakovania položiek — Režim Jump**

Ak sa v kategórii nachádza veľa položiek, môžete požadovanú položku vyhľadať rýchlejšie.

- **1 V režime Quick-BrowZer stlačte**  (SEEK) **+.** Zobrazí sa názov položky.
- **2 Otáčaním otočného ovládača zvoľte položku v blízkosti želanej položky.** Krok preskakovania zodpovedá 10% z celkového počtu položiek.
- **3 Stlačte tlačidlo Select (Výber).** Vrátite sa do režimu Quick-BrowZer a zobrazí sa zvolená položka.
- **4 Otáčaním otočného ovládača zvoľte želanú položku a potom ho stlačte.** Ak je zvolená položka skladba, spustí sa prehrávanie.

Pre zrušenie režimu Jump stlačte (BACK) alebo (SEEK) –.

# **Vyhľadávanie podľa abecedy — Alphabet Search**

Keď je k zariadeniu pripojené zariadenie iPod, môžete vyhľadať želanú položku podľa abecedy.

# **1 V režime Quick-BrowZer stlačte**

(SEEK) **+.**

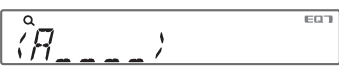

**2 Otáčaním otočného ovládača zvoľte prvý znak želanej položky a potom ovládač stlačte.**

Zobrazí sa zoznam položiek začínajúcich na zvolený znak, v abecednom poradí.

**3 Otáčaním otočného ovládača zvoľte želanú položku a potom ho stlačte.**

Ak je zvolená položka skladba, spustí sa prehrávanie.

Pre zrušenie vyhľadávania podľa abecedy stlačte  $\bigcirc$  (BACK) alebo (SEEK) –.

#### **Poznámky**

- Pri vyhľadávaní Alphabet Search sa neberie do úvahy symbol alebo člen (a/an/the) pred zvoleným znakom.
- V závislosti od hľadanej položky, ktorú ste zvolili môže byť dostupný len režim Jump.
- Vyhľadávanie Alphabet Search môže v závislosti od množstva skladieb určitý čas trvať.

# **Vyhľadávanie skladby počúvaním pasáží skladieb — ZAPPIN**™

Ak za sebou na CD disku alebo USB zariadení prehrávate krátke pasáže skladieb, môžete vyhľadať skladbu, ktorú chcete počúvať.

Režim ZAPPIN je vhodný pre vyhľadávanie skladieb v režime náhodného prehrávania alebo v režime opakovaného náhodného prehrávania.

#### **1 Stlačte** (ZAP) **počas prehrávania.**

Prehrávanie sa spustí od pasáže nasledujúcej skladby. Môžete zvoliť čas prehrávania (str. 17).

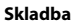

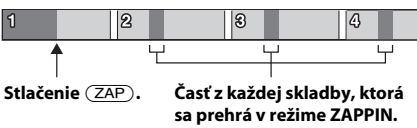

**2 Keď vyhľadáte skladbu, ktorú chcete prehrať, stlačte tlačidlo Select (Výber) alebo** (ZAP)**.**

Zvolená skladba sa prehrá od začiatku v štandardnom režime prehrávania.

Prehrávanie skladby tiež potvrdíte stlačením **b** (BACK).

#### **Rady**

- Pre prepnutie skladby stlačte (SEEK) +/– v režime ZAPPIN.
- Pre prepnutie albumu stlačte  $(1)/(2)$  $(ALBUM \blacktriangledown/\blacktriangle)$  v režime ZAPPIN.

# Nastavenia zvuku a Menu Setup (Nastavenia)

# **Zmena nastavení zvuku**

## **Nastavenie zvukových charakteristík**

- **1 Počas príjmu rozhlasu/prehrávania stlačte tlačidlo Select (Výber).**
- **2 Otáčajte otočným ovládačom dovtedy, kým sa nezobrazí požadovaná položka Menu a potom ho stlačte.**
- **3 Pre výber nastavenia otáčajte otočným ovládačom a potom ho stlačte.**
- **4 Stlačte**  $\rightarrow$  (BACK).

Nastaviť je možné nasledovné položky:

**EQ7 PRESET** (Predvoľby ekvalizéra) (str. 14)

**EQ7 SETTING** (Nastavenie ekvalizéra) (str. 15)

**POSITION (Poloha) SET POSITION** (Nastaviť polohu) (str. 15) **ADJ POSITION**\*1 (Upraviť polohu) (str. 16) **SET SW POS**\*1 \*2 (Nastaviť polohu subwoofera) (str. 15)

#### **BALANCE** (Vyváženie)

Nastavenie vyváženia ľavé - pravé: "RIGHT-15" (Pravé - 15) – "CENTER" (Stred) – "LEFT-15" (Ľavé - 15)

**FADER** (Vyváženie predné - zadné) Nastavenie vyváženia predné - zadné: "FRONT-15" (Predné - 15) – "CENTER" (Stred) – "REAR-15" (Zadné - 15)

**DM+** (str. 16)

**RB ENH** (Zvýraznenie nízkych tónov vzadu) (str. 16)

**SW LEVEL**\*2 (Úroveň hlasitosti subwoofera) Nastavenie úrovne hlasitosti subwoofera: "+10 dB" – "0 dB" – "-10 dB". (Pri najnižšom nastavení sa zobrazí  $"ATT"$ .)

- **AUX VOL**\*3 (Úroveň hlasitosti AUX) Nastavenie úrovne hlasitosti pre každé pripojené doplnkové zariadenie:  $+18$  dB" – "0 dB" – "–8 dB". Toto nastavenie eliminuje potrebu nastavenia úrovne hlasitosti medzi zdrojmi vstupného signálu.
- \*1 Položka nie je dostupná, ak je "SET POSITION" (Nastaviť polohu) nastavené na "OFF" (Vyp.).
- \*2 Keď je audio výstup nastavený na "SUB-OUT" (str. 17).
- \*3 Keď je aktívny zdroj vstupného signálu AUX (str. 18).

# **Využívanie zložitejších zvukových funkcií — Advanced Sound Engine**

Funkcia Advanced Sound Engine vytvára ideálna zvukové pole pre automobily so spracovaním digitálneho signálu.

## **Nastavenie kvality zvuku — EQ7 Preset**

Môžete si zvoliť krivku ekvalizéra zo 7 typov kriviek (XPLOD, VOCAL, EDGE, CRUISE, SPACE, GRAVITY, CUSTOM (Vlastné) alebo OFF (Vyp.)).

- **1 Počas príjmu rozhlasu/prehrávania stlačte tlačidlo Select (Výber).**
- **2 Otáčajte otočným ovládačom, kým sa nezobrazí "EQ7 PRESET" (Predvoľby ekvalizéra), potom ho stlačte.**
- **3 Otáčajte otočným ovládačom dovtedy, kým sa nezobrazí želaná krivka ekvalizéra a potom ho stlačte.**

### **4 Stlačte**  $\rightarrow$  (BACK).

Pre zrušenie krivky ekvalizéra zvoľte v kroku 3 "OFF" (Vyp.).

14

Nastavenie krivky ekvalizéra je možné uložiť zvlášť pre jednotlivé zdroje vstupného signálu.

### **Užívateľské nastavenie krivky ekvalizéra — EQ7 Setting**

Voľba "CUSTOM" (Vlastné) pri položke EQ7 umožňuje vykonať vlastné nastavenia ekvalizéra.

- **1 Zvoľte zdroj zvuku, potom stlačte tlačidlo Select (Výber).**
- **2 Otáčajte otočným ovládačom, kým sa nezobrazí "EQ7 SETTING" (Nastavenie ekvalizéra), potom ho stlačte.**
- **3 Otáčajte otočným ovládačom, kým sa nezobrazí "BASE" (Základné), potom ho stlačte.**

Môžete zvoliť krivku ekvalizéra ako základ pre ďalšie vlastné úpravy.

**4 Pre výber krivky ekvalizéra otáčajte otočným ovládačom a potom ho stlačte.**

#### **5 Nastavte krivku ekvalizéra.**

1**Pre výber frekvenčného pásma otáčajte otočným ovládačom a potom ho stlačte.**

# BRN 11 I

BAND1 (Pásmo 1): 63 Hz BAND2 (Pásmo 2): 160 Hz BAND3 (Pásmo 3): 400 Hz BAND4 (Pásmo 4): 1 kHz BAND5 (Pásmo 5): 2,5 kHz BAND6 (Pásmo 6): 6,3 kHz BAND7 (Pásmo 7): 16,0 kHz

#### 2**Pre nastavenie úrovne hlasitosti otáčajte otočným ovládačom a potom ho stlačte.**

Hlasitosť je možné nastaviť v 1 dB krokoch v rozsahu od -6 dB do +6 dB.

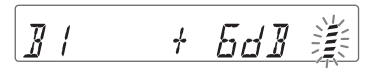

Opakovaním krokov  $\bullet$  a  $\bullet$  nastavte ostatné frekvenčné pásma.

**6 Stlačte dvakrát**  $\rightarrow$  (BACK). Krivka ekvalizéra sa uloží do predvoľby "CUSTOM" (Vlastné).

## **Optimalizácia zvuku pomocou funkcie Time Alignment — Listening Position**

Zariadenie dokáže simulovať prirodzené zvukové pole oneskorením výstupného audio signálu z jednotlivých reproduktorov, aby zvuk najlepšie vyhovoval vašej polohe. Voľby pre "POSITION" (Poloha) sú popísané ďalej v texte.

**FRONT L (Vpredu Ľ) (0):** Vpredu vľavo **FRONT R (Vpredu P) (2):** Vpredu vpravo **FRONT (Vpredu)** (**6)**: Vpredu v strede **ALL (Všetky)** (4): V strede vozidla **OFF (Vyp.)**: Bez nastavenia polohy

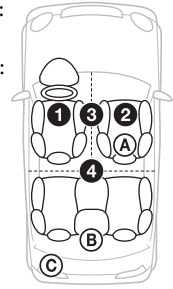

Polohu subwoofera môžete tiež orientačne nastaviť z miesta počúvania, ak:

- Je audio výstup nastavený na "SUB-OUT" (str. 17).
- Poloha počúvania nie je nastavená na "OFF" (Vyp.).

Voľby pre "SET SW POS" (Nastaviť polohu subwoofera) sú popísané ďalej v texte. **NEAR (Blízko)** (A): Blízko **NORMAL (Bežná)** (B): Bežná **FAR (Ďaleko)** (C): Ďaleko

- **1 Počas príjmu rozhlasu/prehrávania stlačte tlačidlo Select (Výber).**
- **2 Otáčajte otočným ovládačom, kým sa nezobrazí "SET POSITION" (Nastaviť polohu), potom ho stlačte.**
- **3 Otáčaním otočného ovládača zvoľte "FRONT L" (Vpredu Ľ), "FRONT R" (Vpredu P), "FRONT" (Vpredu) alebo "ALL" (Všetky), potom ho stlačte.**
- **4 Otáčajte otočným ovládačom, kým sa nezobrazí "SET SW POS" (Nastaviť polohu subwoofera), potom ho stlačte.**
- **5 Otáčaním otočného ovládača zvoľte polohu subwoofera spomedzi NEAR (Blízko), NORMAL (Bežná) alebo FAR (Ďaleko) a potom ho stlačte.**

### $6$  **Stlačte**  $\rightarrow$  (BACK).

Pre zrušenie polohy počúvania zvoľte v kroku 3 "OFF" (Vyp.).

# **Nastavenie polohy počúvania**

Môžete jemne upraviť nastavenie polohy počúvania.

- **1 Počas príjmu rozhlasu/prehrávania stlačte tlačidlo Select (Výber).**
- **2 Otáčajte otočným ovládačom, kým sa nezobrazí "ADJ POSITION" (Upraviť polohu), potom ho stlačte.**
- **3 Pre úpravu nastavenia polohy počúvania otáčajte otočným ovládačom a potom ho stlačte.** Nastaviteľný rozsah:

 $-43" - (-124)$  –  $-3" - (-124)$ 

**4 Stlačte (BACK).**

# **DM+ Advanced**

Funkcia DM+ Advanced vylepšuje digitálne komprimovaný zvuk obnovením vysokých frekvencií stratených počas procesu kompresie.

- **1 Počas prehrávania stlačte tlačidlo Select (Výber).**
- **2 Otáčajte otočným ovládačom, kým sa nezobrazí "DM+", potom ho stlačte.**
- **3 Otáčaním otočného ovládača zvoľte "ON" (Zap.) a potom ho stlačte.**
- **4 Stlačte (BACK).**

#### **Rada**

Nastavenie DM+ je možné uložiť zvlášť pre jednotlivé zdroje vstupného signálu.

## **Používanie zadných reproduktorov ako subwoofera — Rear Bass Enhancer**

Funkcia Rear Bass Enhancer (Zvýraznenie nízkych frekvencií vzadu) zvýrazní nízke tóny aplikovaním nastavenia filtra s dolným priepustom (str. 17) pre zadné reproduktory. Táto funkcia umožní, aby zadné reproduktory plnili úlohu subwoofera, hoci subwoofer nepripojíte.

- **1 Počas príjmu rozhlasu/prehrávania stlačte tlačidlo Select (Výber).**
- **2 Otáčajte otočným ovládačom, kým sa nezobrazí "RB ENH", potom ho stlačte.**
- **3 Otáčaním otočného ovládača zvoľte "1", "2" alebo "3" a potom ho stlačte.**
- **4 Stlačte**  $\rightarrow$  (BACK).

# **Úprava nastaviteľných položiek**

- **1 Zatlačte a pridržte tlačidlo Select (Výber).** Zobrazí sa nastavovacie zobrazenie.
- **2 Otáčajte otočným ovládačom dovtedy, kým sa nezobrazí požadovaná položka a potom ho stlačte.**
- **3 Pre výber nastavenia otáčajte otočným ovládačom a potom ho stlačte.**\* Nastavenie je dokončené.

### **4 Stlačte**  $\rightarrow$  (BACK).

\* Pre vykonanie nastavení CLOCK-ADJ a BTM nie je potrebný krok 4.

V závislosti od zdroja a nastavenia je možné nastaviť nasledovné položky:

#### **CLOCK-ADJ** (Nastavenie hodín) (str. 4)

**CT** (Presný čas) Aktivácia funkcie CT: "ON" (Zap.), "OFF" (Vyp.) (str. 8).

#### **BEEP** (Pípanie)

Aktivovanie zvukového signálu: "ON" (Zap.), "OFF" (Vyp.).

#### **CAUT ALM**\*1 (Upozorňujúci signál) Aktivovanie upozorňujúceho signálu:

"ON" (Zap.), "OFF" (Vyp.) (str. 4).

**AUX-A**\*1 (AUX Audio) Aktivovanie zdroja vstupného signálu AUX: "ON" (Zap.), "OFF" (Vyp.) (str. 18).

#### **AUTO OFF** (Automatické vyp.) Automatické úplné vypnutie

v nastavenom čase po vypnutí zariadenia: "NO" (Bez), "30S (sekundy)", "30M (minúty)", "60M (minúty)".

#### **REAR/SUB**\*1

(Subwoofer/Výkonový zosilňovač) Prepínanie výstupného audio signálu: "SUB-OUT" (subwoofer), "REAR-OUT" (výkonový zosilňovač).

#### **DEMO** (Predvádzanie)

Aktivovanie predvádzacieho režimu: "ON" (Zap.), "OFF" (Vyp.).

#### **DIMMER** (Stmavnutie)

Zmena jasu displeja: "ON" (Zap.), "OFF" (Vyp.).

#### **M.DISPLAY** (Akčný displej)

- "SA": Zobrazovanie pohyblivých zobrazení a spektrálneho analyzéra. – "OFF" (Vyp.):
- Vypnutie režimu akčného displeja.

**AUTO SCR** (Automatické rolovanie) Automatické rolovanie dlhých položiek: "ON" (Zap.), "OFF" (Vyp.).

#### **REGIONAL**\*2 (Regionálny)

Obmedzenie príjmu na špecifický región: "ON" (Zap.), "OFF" (Vyp.) (str. 8).

#### **ZAP TIME** (Čas Zappin)

Voľba času prehrávania pre režim ZAPPIN.

– "Z.TIME-1 (cca 6 sekúnd)", "Z.TIME-2 (cca 15 sekúnd)", "Z.TIME-3 (cca 30 sekúnd)".

**ZAP BEEP** (Pípanie Zappin) Pípanie medzi pasážami skladieb: "ON" (Zap.), "OFF" (Vyp.).

#### **LPF FREQ**\*3

(Frekvencia filtra s dolným priepustom) Nastavenie medznej frekvencie subwoofera: "50Hz", "60Hz", "80Hz", "100Hz", "120Hz".

#### **LPF SLOP**\*3

(Strmosť filtra s dolným priepustom) Nastavenie strmosti filtra s dolným priepustom: "1", "2", "3".

**SW PHASE**\*4 (Fáza subwoofera) Nastavenie fázy subwoofera: "NORM" (Normálna), "REV" (Opačná).

#### **HPF FREQ**

(Frekvencia filtra s horným priepustom) Nastavenie medznej frekvencie predných/zadných reproduktorov: "OFF" (Vyp.), "50Hz", "60Hz", "80Hz", "100Hz", "120Hz".

#### **HPF SLOP**

- (Strmosť filtra s horným priepustom) Nastavenie strmosti filtra s horným priepustom (účinné, len ak nie je HPF FREQ nastavené na "OFF" (Vyp.)):  $"1", "2", "3".$
- **LOUDNESS** (Dynamické zvýraznenie) Zvýraznenie nízkych a vysokých tónov pre čistejší zvuk pri nízkych úrovniach hlasitosti: "ON" (Zap.), "OFF" (Vyp.).

**ALO** (Automatický optimalizér úrovne) Nastavenie úrovne hlasitosti pri prehrávaní zo všetkých zdrojov zvuku na optimálnu úroveň: "ON" (Zap.), "OFF" (Vyp.).

#### **BTM** (str. 6)

- \*1 Keď je zariadenie vypnuté.
- \*2 Pri príjme v rozhlasovom pásme FM.
- \*3 Ak je výstupný audio signál nastavený na "SUB-OUT" alebo funkcia Rear Bass Enhancer nie je nastavená na "OFF" (Vyp.).
- \*4 Keď je audio výstup nastavený na "SUB-OUT".

# Používanie voliteľných zariadení

# **Doplnkové audio zariadenie**

Po pripojení voliteľného prenosného audio zariadenia do vstupného konektora AUX (stereo minikonektor) na zariadení a jeho jednoduchom zvolení môžete reprodukovať jeho zvuk v automobile.

#### **Pripojenie prenosného audio zariadenia**

- **1 Vypnite prenosné audio zariadenie.**
- **2 Znížte hlasitosť na zariadení.**
- **3 K zariadeniu pripojte prenosné audio zariadenie pomocou prepojovacieho kábla (nedodávaný)\*.**
	- \* Použite vhodné konektory.

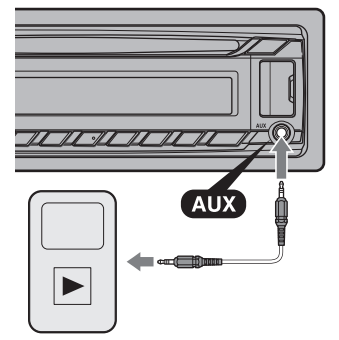

#### **Nastavenie úrovne hlasitosti**

Pred prehrávaním nastavte vhodnú úroveň hlasitosti pre jednotlivé pripojené audio zariadenia.

- **1 Znížte hlasitosť na zariadení.**
- **2 Stláčajte** (SOURCE/OFF)**, kým sa nezobrazí "AUX".**
- **3 Spustite prehrávanie na prenosnom audio zariadení s primeranou úrovňou hlasitosti.**
- **4 Nastavte zvyčajnú úroveň hlasitosti na zariadení.**
- **5 Nastavte úroveň vstupného signálu (str. 14).**

# **Diaľkové ovládanie RM-X114**

Tlačidlá na otočnom ovládači zodpovedajúce tlačidlám na zariadení majú totožné funkcie.

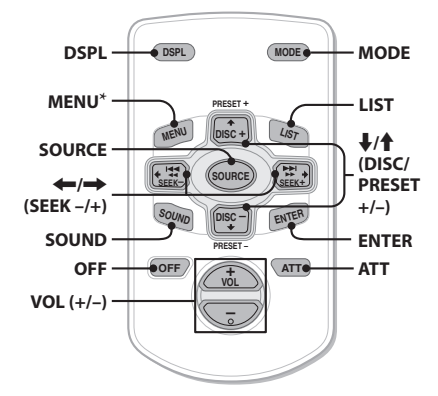

Nasledovné tlačidlá na diaľkovom ovládaní majú tiež iné funkcie ako tlačidlá na zariadení.

**• Tlačidlo DSPL (Displej)**

Zmena zobrazovaných položiek.

**• Tlačidlo SOURCE**

Zapnutie zariadenia. Zmena zdroja vstupného signálu (Rádio/CD/USB/AUX).

### • **Tlačidlá** <**/**, **(SEEK –/+)**

Ovládanie Rádia/CD prehrávača/USB zariadenia, rovnako ako (SEEK) –/+ na zariadení.

### **• Tlačidlo SOUND**

Rovnako ako tlačidlo Select (Výber) na zariadení.

### **• Tlačidlo OFF**

Vypnutie zariadenia. Vypnutie zdroja vstupného signálu.

### **• Tlačidlo LIST**

Zapnutie režimu Quick-BrowZer™.

### **• Tlačidlá ↑/↓ (DISC/PRESET +/-)**

Ovládanie CD prehrávača/USB zariadenia, rovnako ako tlačidlá  $(1)/(2)$  $(ALBUM \blacktriangledown/\blacktriangle)$  na zariadení.

### **• Tlačidlo ATT (Stíšenie)**

Stlmenie zvuku. Pre zrušenie stlačte tlačidlo znova.

\* Nedostupné pre toto zariadenie.

#### **Poznámka**

Ak je zariadenie aj displej vypnutý, nie je možné diaľkovým ovládaním ovládať zariadenie, kým nestlačíte tlačidlo (SOURCE/OFF) na zariadení, alebo zariadenie nezapnete vložením disku.

# Ďalšie informácie

# **Bezpečnostné upozornenia**

- Ak bol váš automobil zaparkovaný na priamom slnečnom žiarení, pred používaním nechajte zariadenie najprv vychladnúť.
- Predný panel ani audio zariadenia nenechávajte vnútri vozidla zaparkovanom na priamom slnečnom žiarení. Môžu sa poškodiť vplyvom vysokej teploty.
- Elektrická výsuvná anténa sa vysúva automaticky.

#### **Kondenzácia vlhkosti**

Ak sa vo vnútri zariadenia kondenzuje vlhkosť, vyberte z neho disk a ponechajte ho mimo prevádzky približne hodinu. V opačnom prípade nebude zariadenie pracovať správne.

#### **Udržiavanie vysokej kvality reprodukcie**

Dbajte na to, aby nedochádzalo k vylievaniu žiadnych kvapalín na zariadenie alebo na disky.

# **Poznámky k diskom**

- Disky nevystavujte priamemu slnečnému žiareniu alebo zdrojom tepla, ani ich nenechávajte vo vozidle zaparkovanom na priamom slnečnom žiarení.
- Pred prehrávaním vyčistite disk čistiacou handričkou smerom od stredu k okrajom. Nepoužívajte rozpúšťadlá ako benzín, riedidlo alebo komerčne dostupné čistiace prostriedky.

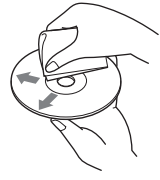

• Zariadenie je určené pre prehrávanie diskov kompatibilných so štandardom Compact Disc (CD). Disky formátu DualDisc a niektoré audio disky kódované technológiou pre ochranu autorských práv nevyhovujú štandardu Compact Disc (CD) a nie je ich v tomto zariadení možné prehrávať.

- **Disky, ktoré NIE JE možné prehrávať**
	- Disky s nalepenými štítkami, nálepkami, alebo s nalepeným papierom. Inak môže dôjsť k poruche zariadenia alebo poškodeniu disku.
	- Disky zvláštnych tvarov (disky v tvare srdca, štvorcové alebo hviezdicové disky). Ak sa pokúsite takýto disk prehrávať, môžete zariadenie poškodiť.
	- 8 cm disky.

#### **Poznámky k CD-R/CD-RW diskom**

- Maximálny počet: (len CD-R/CD-RW disky)
	- Priečinky (albumy): 150 (vrátane hlavného priečinka)
	- Súbory (skladby) a priečinky: 300 (ak názvy priečinkov/súborov pozostávajú z mnohých znakov, možný počet môže byť nižší než 300).
	- Zobraziteľné znaky v názve priečinka/súboru: 32 (Joliet)/64 (Romeo)
- Ak Multi Session disk začína sekciou (Session) CD-DA, bude rozpoznaný ako CD-DA disk a ostatné sekcie sa neprehrajú.
- **Disky, ktoré NIE JE možné prehrávať**
	- Nekvalitne nahrané CD-R/CD-RW disky.
	- CD-R/CD-RW disky nahrané v nekompatibilnom zariadení.
	- Nesprávne uzatvorené CD-R/CD-RW disky.
	- CD-R/CD-RW disky nahrané v inom ako CD alebo MP3 formáte vyhovujúcom štandardu ISO9660 Level 1/Level 2, Joliet/Romeo alebo Multi Session.

# **Poradie prehrávania súborov MP3/WMA/AAC**

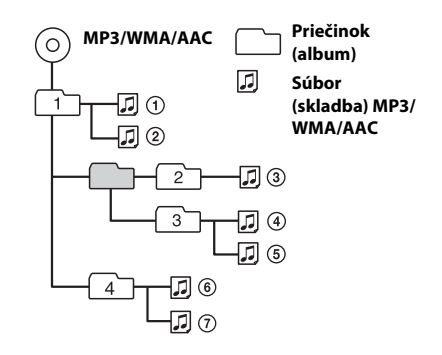

# **Zariadenie iPod**

• Pripojiť je možné nasledovné modely prehrávačov iPod. Pred používaním prehrávača iPod v ňom aktualizujte softvér.

Zariadenie je určené pre

- iPod touch (4. generácia)
- iPod touch (3. generácia)
- iPod touch (2. generácia)
- iPod touch (1. generácia)
- iPod classic
- iPod s funkciou prehrávania video súborov\*
- iPod nano (6. generácia)
- iPod nano (5. generácia)
- iPod nano (4. generácia)
- iPod nano (3. generácia)
- iPod nano (2. generácia)
- iPod nano (1. generácia)\*
- iPhone 4
- iPhone 3GS
- iPhone 3G
- iPhone
- \* Pri prehrávačoch iPod nano (1. generácia) alebo iPod s funkciou prehrávania video súborov nie je dostupné ovládanie spolujazdcom.
- Výraz "Made for iPod" a "Made for iPhone" znamená, že elektronické príslušenstvo je určené na špecifické pripojenie prehrávača iPod alebo telefónu iPhone a má certifikát výrobcu o súlade svýkonovými štandardmi spoločnosti Apple. Spoločnosť Apple nezodpovedá za fungovanie tohto zariadenia ani za jeho súlad sbezpečnostnými a usmerňujúcimi normami.

Ak máte akékoľvek otázky alebo problémy týkajúce sa zariadenia, ktoré nie sú v tomto návode popísané, obráťte sa na najbližšieho predajcu Sony.

# **Údržba**

#### **Výmena lítiovej batérie v diaľkovom ovládaní**

Ak je už batéria slabá, dosah diaľkového ovládania sa výrazne skráti. Vymeňte starú batériu za novú lítiovú batériu typu CR2025. Použitím inej batérie môže vzniknúť riziko vznietenia alebo explózie.

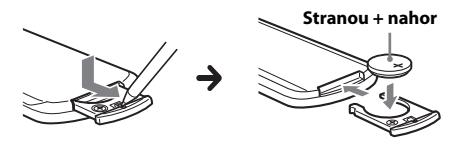

#### **Poznámky k lítiovej batérii**

- Batériu skladujte mimo dosahu detí. Ak by došlo k jej prehltnutiu, ihneď vyhľadajte lekára.
- Batériu pred vložením utrite suchou handričkou. Zaistíte tak dobrý kontakt.
- Pri vkladaní batérie skontrolujte správnu polaritu.
- Batériu nedržte kovovou pinzetou. Mohlo by dôjsť ku skratu.
- Batériu nevystavujte nadmernému teplu, napríklad priamemu slnečnému žiareniu, ohňu atď.

#### **VÝSTRAHA**

Pri nesprávnom zaobchádzaní môže batéria explodovať. Batériu nenabíjajte, nerozoberajte a nehádžte do ohňa.

#### **Čistenie konektorov**

Zariadenie nemusí pracovať správne, ak dôjde k znečisteniu konektorov medzi predným panelom a zariadením. Aby ste takejto situácii predišli, vyberte predný panel (str. 4) a očistite konektory čistiacou tyčinkou navlhčenou v liehu. Na konektory príliš netlačte. Mohlo by dôjsť k ich poškodeniu.

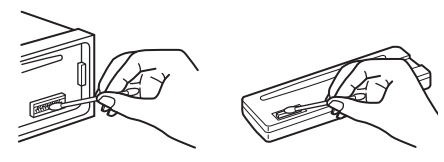

#### **Poznámky**

- Z bezpečnostných dôvodov najskôr vypnite motor a vytiahnite kľúč zo zapaľovania.
- Nikdy sa nedotýkajte kontaktov priamo prstami alebo kovovými predmetmi.

# **Technické údaje**

#### **Tuner (Rádio)**

#### **Pásmo FM**

**Ladiaci rozsah:** 87,5–108,0 MHz **Anténový konektor:** Konektor pre externú anténu **Medzifrekvencia:** 25 kHz **Citlivosť:** 8 dBf **Selektivita:** 75 dB pri 400 kHz **Odstup signál – šum:** 80 dB (stereo) **Odstup kanálov:** 50 dB pri 1 kHz **Frekvenčný rozsah:** 20–15 000 Hz

#### **Pásmo MW/LW**

**Ladiaci rozsah:** MW: 531–1 602 kHz LW: 153–279 kHz **Anténový konektor:** Konektor pre externú anténu **Medzifrekvencia:** 9124,5 kHz alebo 9115,5 kHz/4,5 kHz **Citlivosť:** MW: 26 μV, LW: 45 μV

#### **CD prehrávač**

**Odstup signál – šum:** 120 dB **Frekvenčný rozsah:** 10–20 000 Hz **Skreslenie:** Pod merateľnou hodnotou

#### **USB prehrávač**

**Rozhranie:** USB (Plná rýchlosť) **Maximálna prúdová záťaž:** 1 A

#### **Výkonový zosilňovač**

**Výstup:** Výstup pre reproduktory **Impedancia reproduktorov:** 4–8 Ohm **Maximálny výstupný výkon:** 52 W × 4 (pri 4 Ohm)

#### **Všeobecne**

#### **Výstupy:** Výstupné audio konektory (zadné/subwoofer – prepínateľné) Konektor pre napájanie elektrickej výsuvnej antény Konektor pre výkonový zosilňovač **Vstupy:** Vstupný konektor pre otočný ovládač Vstupný anténový konektor Vstupný konektor AUX (stereo minikonektor) Vstupný USB konektor **Napájanie:** 12 V (jednosmerné) z autobatérie (uzemnený záporný pól) **Rozmery:** Cca 178 × 50 × 179 mm (š/v/h) **Montážne rozmery:** Cca 182 × 53 × 162 mm (š/v/h) **Hmotnosť:** Cca 1,2 kg **Dodávané príslušenstvo:** Časti pre montáž a zapojenie (1 súprava) **Voliteľné príslušenstvo/zariadenia:** Diaľkové ovládanie: RM-X114 USB prepojovací kábel pre iPod: RC-100IP

Niektoré uvedené príslušenstvo nemusí byť u vášho predajcu dostupné. Podrobnejšie informácie vám poskytne predajca.

Právo na zmeny vyhradené.

# **Riešenie problémov**

Nasledujúci prehľad pomôže nájsť príčinu problému, ktorý sa môže vyskytnúť pri používaní zariadenia.

Predtým ako začnete vykonávať odporúčané úkony, skontrolujte správnosť prepojení a ovládania.

Podrobnosti o používaní poistky a vybratí zariadenia z palubnej dosky pozri v časti Montáž/Zapojenia dodávanej so zariadením.

Ak problém nevyriešite, navštívte portál podpory zákazníkov (pozri zadnú stranu).

#### **Všeobecne**

#### **Zariadenie nie je napájané.**

- p Skontrolujte zapojenia alebo poistku.
- p Keď je zariadenie aj displej vypnutý, nie je ho možné ovládať diaľkovým ovládaním. – Zapnite zariadenie.

#### **Elektrická výsuvná anténa sa nevysunie.**

p Elektrická výsuvná anténa nie je vybavená spínacím relé.

#### **Nepočuť zvuk.**

- $\rightarrow$  Je aktívna funkcia ATT.
- p Vyváženie predné zadné ("FADER") nie je nastavené pre 2-reproduktorový systém.

#### **Nezaznieva zvukový signál (pípanie).**

- → Zvukový signál je vypnutý (str. 17).
- p Je pripojený voliteľný zosilňovač, nepoužívate vstavaný zosilňovač.

#### **Obsah pamäte sa vymazal.**

→ Odpojil sa napájací kábel alebo batéria, alebo nie sú správne pripojené.

#### **Uložené stanice a nastavenie hodín sú vymazané.**

#### **Poistka sa prepálila.**

#### **Pri prepínaní zapaľovania počuť šum.**

→ V konektore napájania príslušenstva v automobile nie sú správne prepojené káble.

#### **Počas prehrávania alebo príjmu rozhlasu sa spustí predvádzací režim.**

- p Ak sa cca 5 minút nevykoná žiadna operácia, keď je nastavené "DEMO-ON" (Predvádzanie - Zap.), spustí sa predvádzací režim.
	- Nastavte "DEMO-OFF" (Predvádzanie Vyp.) (str. 17).

#### **Z displeja sa stratila/na displeji sa nezobrazila indikácia.**

- p Stmavnutie displeja je nastavené na "DIM-ON" (Stmavnutie - Zap.) (str. 17).
- p Zobrazenie sa vypne po zatlačení a pridržaní (SOURCE/OFF).
	- Zatlačte a pridržte (SOURCE/OFF) na zariadení, kým sa zobrazenie nevypne.
- → Konektory sú znečistené (str. 21).

#### **Funkcia automatického úplného vypnutia (Auto Off) nefunguje.**

- p Zariadenie je zapnuté. Funkcia automatického úplného vypnutia (Auto Off) funguje až po vypnutí zariadenia.
	- Vypnite zariadenie.

### **Príjem rozhlasu**

#### **Stanice nie je možné naladiť. Zvuk je rušený šumom.**

- $\rightarrow$  Prepojenie nie je správne.
	- Pripojte napájací kábel pre anténu (modrý) alebo kábel napájania príslušenstva (červený) k anténovému zosilňovaču (iba ak má váš automobil zabudovanú FM/MW/LW anténu pre rádio v zadnom/bočnom okne).
	- Skontrolujte zapojenie elektrickej výsuvnej antény.
	- Ak sa anténa automaticky nevysunie, skontrolujte zapojenie napájacieho kábla antény.

#### **Nie je možné naladiť uložené stanice.**

- → Do pamäte uložte správne frekvencie.
- → Vysielaný signál je príliš slabý.

#### **Automatické ladenie nie je možné.**

→ Vysielaný signál je príliš slabý. – Nalaďte stanicu manuálne.

#### **RDS**

#### **Po niekoľkých sekundách počúvania sa spustí funkcia SEEK.**

- p Stanica nevysiela údaje TP, alebo má slabý signál.
	- Deaktivujte funkciu TA (str. 7).

#### **Nie je možné prijímať dopravné hlásenia.**

- $\rightarrow$  Aktivujte funkciu TA (str. 7).
- p Stanica práve nevysiela žiadne dopravné hlásenia, aj keď vysiela údaje TP.
	- Nalaďte inú stanicu.

#### **Funkcia PTY zobrazila "- - - - - - - -".**

- p Naladená stanica nevysiela RDS údaje.
- → Zariadenie neprijíma RDS údaje.
- → Stanica nemá špecifikovaný typ programu.

#### **Bliká názov stanice.**

- p Zariadenie nenašlo žiadnu alternatívnu frekvenciu pre aktuálnu stanicu.
	- Kým názov stanice bliká, stlačte (SEEK) +/–. Zobrazí sa "PI SEEK" (Hľadanie PI) a zariadenie začne vyhľadávať inú frekvenciu s tými istými údajmi PI (Identifikácia programu).

### **Prehrávanie CD disku**

#### **Nie je možné vložiť disk.**

- → Je už vložený iný disk.
- p Disk bol vložený naopak alebo nesprávnym spôsobom.

#### **Disk sa neprehráva.**

- → Disk je chybný alebo znečistený.
- p CD-R/CD-RW disky nie sú určené na audio používanie (str. 20).

#### **Súbory MP3/WMA/AAC nie je možné prehrať.**

→ Disk nie je kompatibilný s formátom a verziou MP3/WMA/AAC. Podrobnosti o prehrávateľných diskoch a formátoch sa dozviete na portáli podpory zákazníkov.

#### **Spustenie prehrávania súborov MP3/WMA/ AAC trvá dlhšie než pri iných diskoch.**

- p Pri nasledovných diskoch trvá spustenie prehrávania dlhší čas.
	- Disky so zložitou štruktúrou priečinkov.
	- Disky so záznamom v metóde Multi Session.
	- Disky, na ktoré je možné dopĺňať údaje.

#### **Položky na displeji nerolujú.**

- → Pri diskoch s množstvom znakov v názvoch nebudú tieto názvy rolovať.
- p Funkcia "AUTO SCR" (Automatické rolovanie) je nastavená na "OFF" (Vyp.).
	- Nastavte "A.SCRL-ON" (Automatické rolovanie - Zap.) (str. 17).
	- Zatlačte a pridržte (DSPL) (SCRL).

#### **Zvuk preskakuje.**

- $\rightarrow$  Zariadenie nie je správne namontované.
	- Zariadenie namontujte pod uhlom menším ako 45° v pevnej časti vozidla.
- → Disk je chybný alebo znečistený.

#### **Prehrávanie z USB zariadení**

#### **Položky nie je možné prehrávať cez USB rozbočovač.**

p Zariadenie nesprístupní USB zariadenie pripojené cez USB rozbočovač.

#### **Nie je možné prehrávať položky.**

 $\rightarrow$  USB zariadenie nefunguje. – Odpojte ho a znova ho zapojte.

#### **Spustenie prehrávania z USB zariadenia trvá dlhší čas.**

p USB zariadenie obsahuje súbory so zložitou štruktúrou priečinkov.

#### **Zvuk je prerušovaný.**

p Pri prehrávaní súboru s vysokým dátovým tokom (napr. viac než 320 kb/s) môže zvuk vypadávať.

## **Chybové zobrazenia/Hlásenia**

#### **CHECKING (Overovanie)**

- $\rightarrow$  Zariadenie overuje prepojenie s USB zariadením.
	- Počkajte na dokončenie overenia prepojenia.

#### **ERROR (Chyba)**

- p Disk je znečistený alebo nesprávne vložený. – Vyčistite disk, alebo vložte disk správne.
- → Vložili ste prázdny disk.
- p Disk sa z nejakého dôvodu neprehráva. – Vložte iný disk.
- $\rightarrow$  USB zariadenie sa automaticky nesprístupnilo. – Odpojte ho a znova ho zapojte.
- $\rightarrow$  Stlačte  $\triangleq$  a vyberte disk.

#### **FAILURE (Chyba)**

- p Reproduktory/zosilňovač nie sú správne pripojené.
	- Podľa popisu v návode Montáž/Zapojenia pre tento model skontrolujte správnosť prepojení.

#### **HUB NO SUPRT (Rozbočovač nepodporovaný)**

p Zariadenie nepodporuje USB rozbočovač.

#### **NO AF (Žiadna alternatívna frekvencia)**

- p Zariadenie nenašlo žiadnu alternatívnu frekvenciu pre aktuálnu stanicu.
	- Kým názov stanice bliká, stlačte (SEEK) +/–. Zariadenie začne vyhľadávať inú frekvenciu s tými istými údajmi PI (Program Identification) (zobrazí sa "PI SEEK" (Hľadanie PI)).

#### **NO DEV (Žiadne zariadenie)**

- → Zvolili ste zdroj vstupného signálu USB, ale nie je pripojené USB zariadenie. Počas prehrávania sa USB zariadenie alebo USB kábel odpojili.
	- Pripojte USB zariadenie a USB kábel.

#### **NO MUSIC (Žiadny audio súbor)**

- p Disk alebo USB zariadenie neobsahuje audio súbory.
	- Do zariadenia vložte audio CD disk.
	- Pripojte USB zariadenie obsahujúce audio súbor.

#### **NO NAME (Žiadny názov)**

p Skladba neobsahuje názov disku/albumu/ interpreta/skladby.

#### **NOT FOUND (Nenájdené)**

p Pri vyhľadávaní Alphabet Search nie je dostupná žiadna položka začínajúca na zvolený znak.

#### **NO TP (Žiadne TP (Dopravné programy))**

p Zariadenie bude pokračovať vo vyhľadávaní staníc s údajmi TP.

#### **OFFSET (Porucha)**

- → Vyskytla sa vnútorná porucha.
	- Skontrolujte zapojenia. Ak chybové zobrazenie nezmizne, obráťte sa na predajcu alebo autorizovaný servis Sony.

#### **OVERLOAD (Preťaženie)**

- → USB zariadenie je preťažené.
	- Odpojte USB zariadenie a stláčaním (SOURCE/OFF) prepnite zdroj vstupného signálu.
	- Indikuje, že USB zariadenie nie je v poriadku, alebo je pripojené nepodporované zariadenie.

#### **READ (Čítanie)**

- p Zariadenie načítava všetky informácie
	- o skladbách a albumoch na disku.
	- Počkajte, kým sa načítavanie nedokončí a kým sa automaticky nespustí prehrávanie. V závislosti od štruktúry disku môže spustenie prehrávania trvať aj viac než minútu.

#### **USB NO SUPRT (USB nepodporované)**

- p Pripojené USB zariadenie nie je podporované.
	- Podrobnosti o kompatibilite konkrétneho USB zariadenia nájdete na portáli podpory zákazníkov.

#### **" " alebo " "**

- → Počas zrýchleného posuvu vpred/vzad ste dosiahli začiatok alebo koniec disku a nie je možný ďalší posuv.
- $\mathbf{u}$   $\mathbf{v}$
- p Toto zariadenie nedokáže daný znak zobraziť.

Ak tieto riešenia nepomôžu problém vyriešiť, obráťte sa na najbližšieho predajcu Sony. Ak za účelom opravy prinesiete zariadenie, ktoré má problémy s prehrávaním CD disku, prineste tiež disk, pri ktorom ste problém spozorovali.

#### http://www.sony.net/

Sony Corporation Printed in Czech Republic (EU)

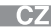

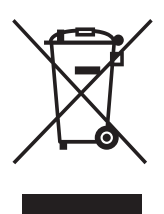

#### Nakládání s nepotřebným elektrickým a elektronickým zařízením (platné v Evropské unij a dalších evropských státech uplatňujících oddělený svstém sběru)

Tento symbol umístěný na výrobku nebo jeho balení upozorňuje, že by s výrobkem po ukončení jeho životnosti nemělo být nakládáno jako s běžným odpadem z domácnosti. Místo toho by měl být odložen do sběrného místa určeného k recyklaci elektronických výrobků a zařízení. Dodržením této instrukce zabráníte negativním dopadům na životní prostředí a zdraví lidí, které naopak může být ohroženo nesprávným nakládáním s výrobkem při jeho likvidaci. Recyklováním materiálů, z nichž je výrobek vyroben, pomůžete zachovat přírodní zdroje. Pro získání dalších informací o recyklaci tohoto výrobku kontaktujte prosím místní orgány státní správy, místní firmu zabezpečující likvidaci a sběr odpadů nebo prodejnu, v níž jste výrobek zakoupili.

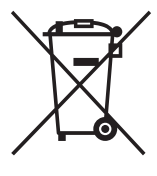

#### Likvidácia starých elektrických a elektronických zariadení (Platí v Európskej únii a ostatných európskych krajinách so zavedeným separovaným zberom)

Tento symbol na výrobku alebo obale znamená, že s výrobkom nemôže byť nakladané ako s domovým odpadom. Miesto toho je potrebné ho doručiť do vyhradeného zberného miesta na recykláciu elektrozariadení. Tým, že zaistíte správne zneškodnenie, pomôžete zabrániť potencionálnemu negatívnemu vplyvu na životné prostredie a ľudské zdravie, ktoré by v opačnom prípade hrozil pri nesprávnom nakladaní s týmto výrobkom. Recyklácia materiálov pomáha uchovávať prírodné zdroje. Pre získanie ďalších podrobných informácií o recyklácii tohoto výrobku kontaktujte prosím váš miestny alebo obecný úrad, miestnu službu pre zber domového odpadu alebo predajňu, kde ste výrobok zakúpili.